SAP PRESS

# ABAP-Programmierung für die [SAP-Finanzbuchhaltung](http://www.beck-shop.de/Rohrbach-ABAP-Programmierung-SAP-Finanzbuchhaltung-Kundeneigene-Erweiterungen/productview.aspx?product=10336535&utm_source=pdf&utm_medium=clickthru_lp&utm_campaign=pdf_10336535&campaign=pdf/10336535) – [Kundeneigene](http://www.beck-shop.de/Rohrbach-ABAP-Programmierung-SAP-Finanzbuchhaltung-Kundeneigene-Erweiterungen/productview.aspx?product=10336535&utm_source=pdf&utm_medium=clickthru_lp&utm_campaign=pdf_10336535&campaign=pdf/10336535) Erweiterungen

User-Exits und BAdIs für SAP FI

Bearbeitet von Michael Rohrbach

1. Auflage 2012. Buch. ca. 385 S. Hardcover ISBN 978 3 8362 1863 4 Format (B <sup>x</sup> L): 16 <sup>x</sup> 24 cm

Weitere Fachgebiete <sup>&</sup>gt; EDV, Informatik <sup>&</sup>gt; Datenbanken, [Informationssicherheit,](http://www.beck-shop.de/trefferliste.aspx?toc=8249) [Geschäftssoftware](http://www.beck-shop.de/trefferliste.aspx?toc=8249) <sup>&</sup>gt; SAP

schnell und portofrei erhältlich bei

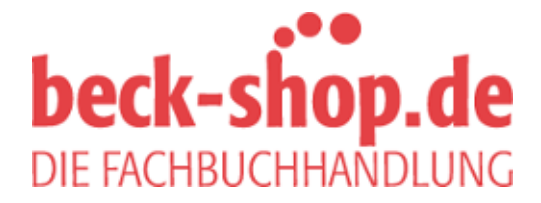

Die Online-Fachbuchhandlung beck-shop.de ist spezialisiert auf Fachbücher, insbesondere Recht, Steuern und Wirtschaft. Im Sortiment finden Sie alle Medien (Bücher, Zeitschriften, CDs, eBooks, etc.) aller Verlage. Ergänzt wird das Programm durch Services wie Neuerscheinungsdienst oder Zusammenstellungen von Büchern zu Sonderpreisen. Der Shop führt mehr als 8 Millionen Produkte.

# **ABAP**® **-Programmierung für die SAP**® **-Finanzbuchhaltung – Kundeneigene Erweiterungen**

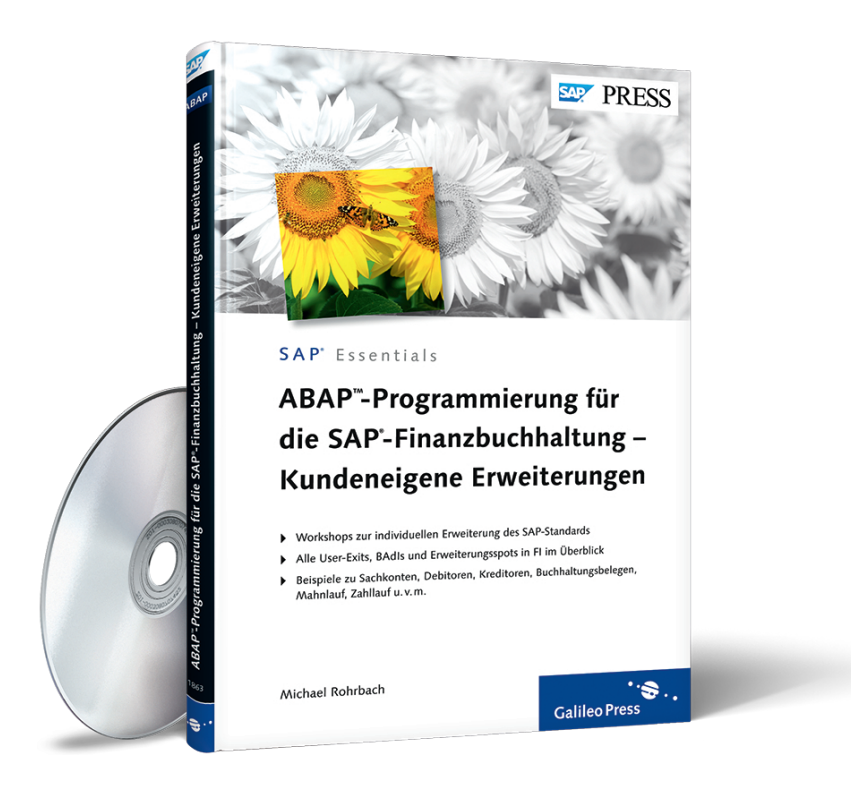

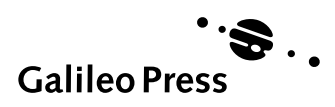

Bonn - Boston

# **Inhalt**

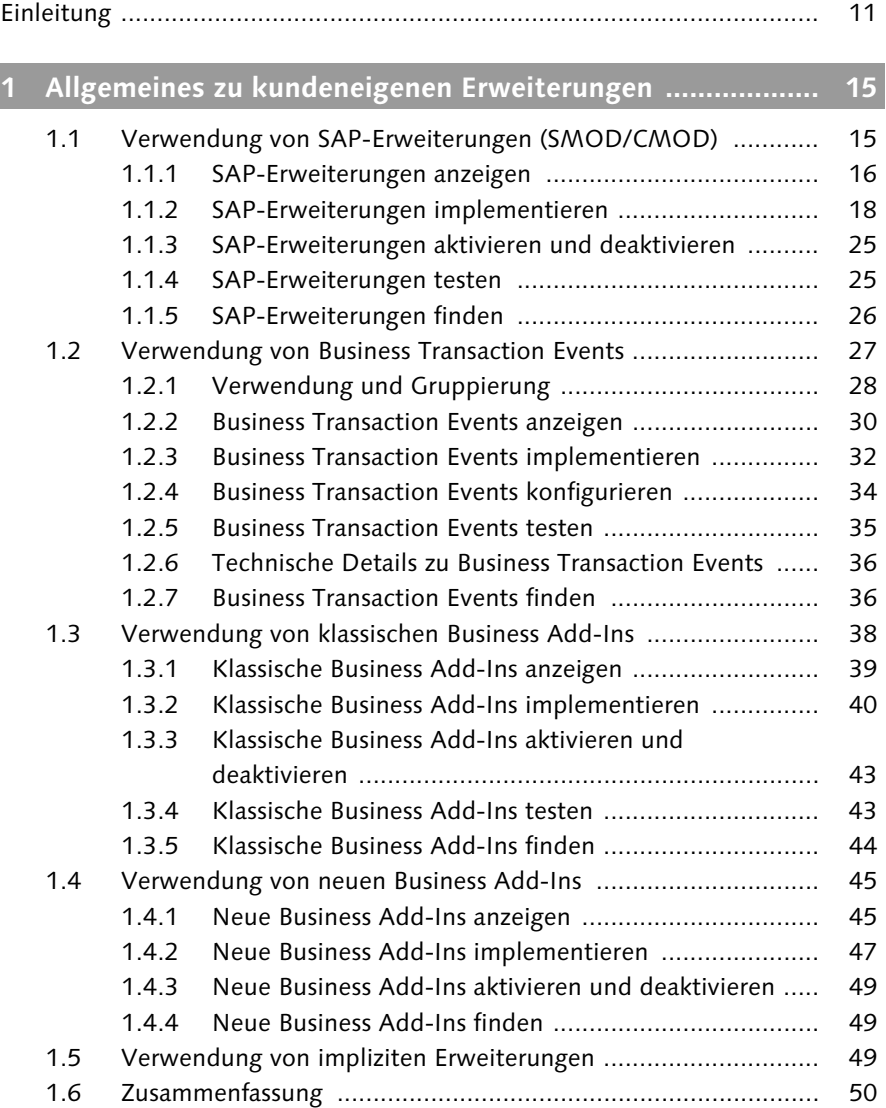

# **TEIL I: Kundeneigene Erweiterungen von Stammdaten**

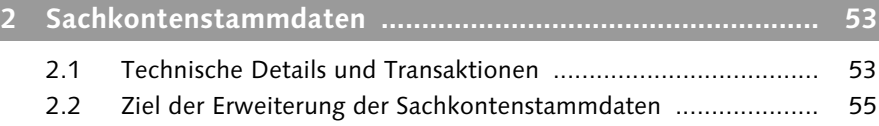

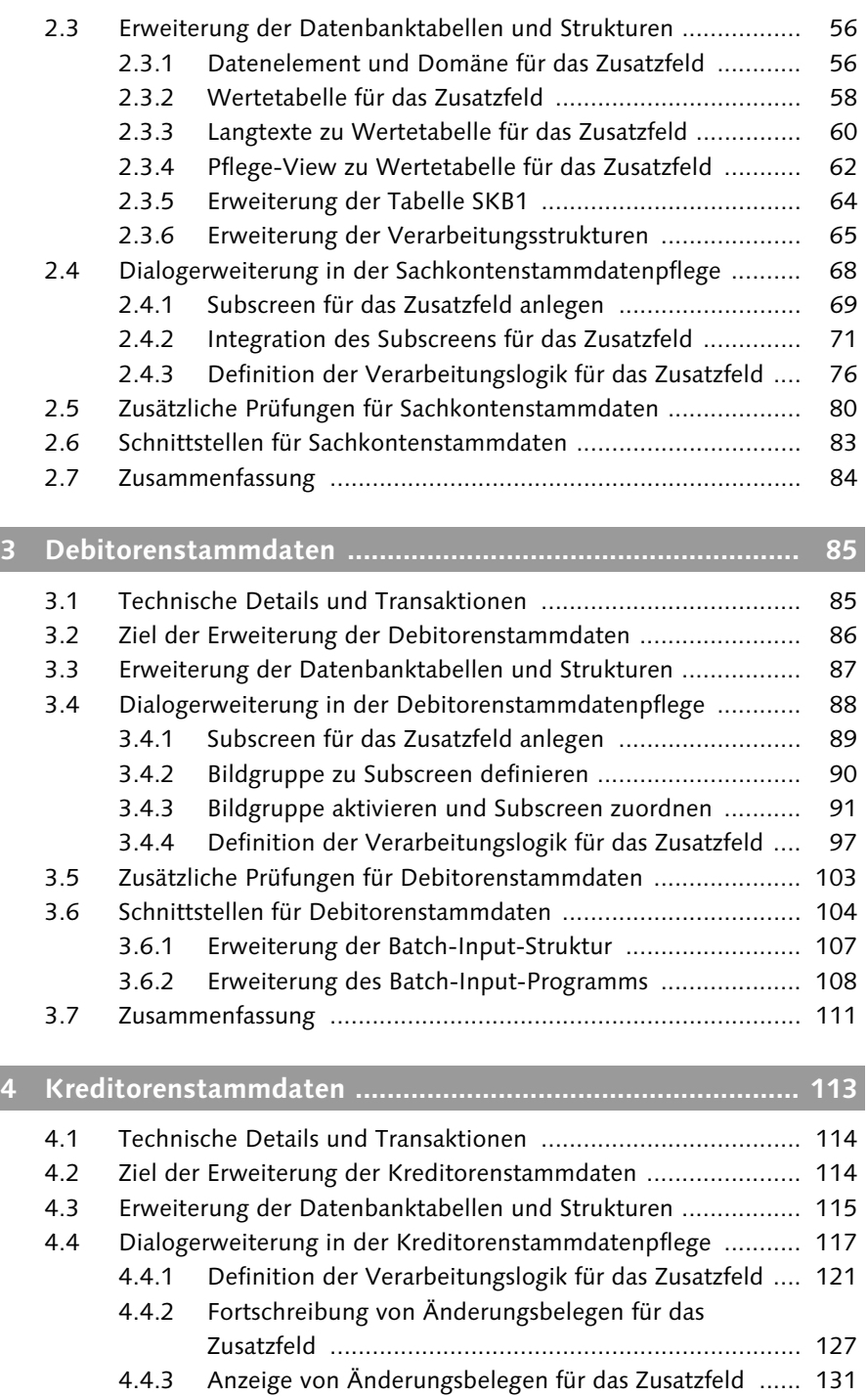

6

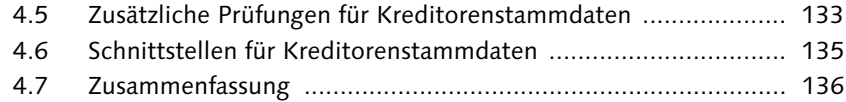

# **TEIL II: Kundeneigene Erweiterungen von Geschäftsvorfällen**

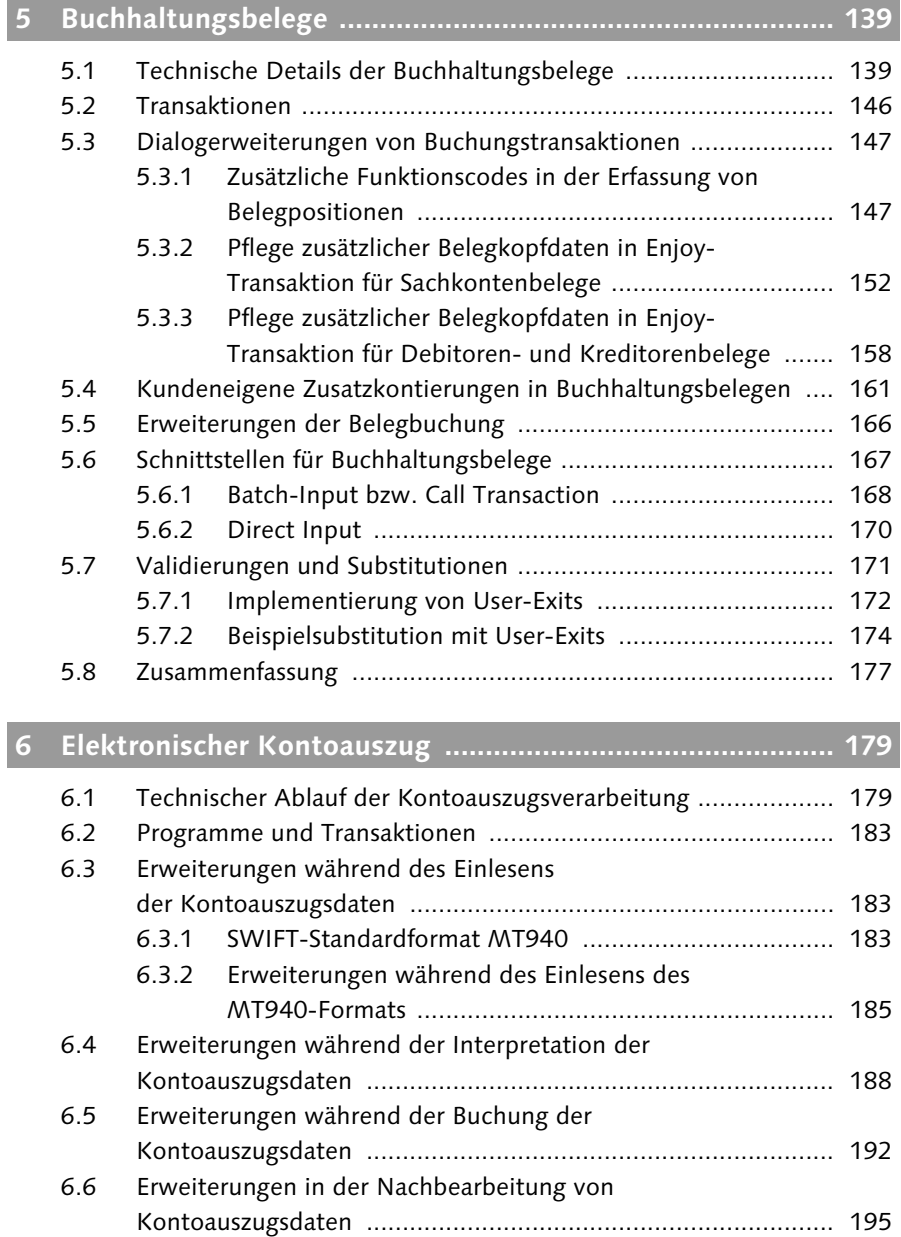

Inhalt

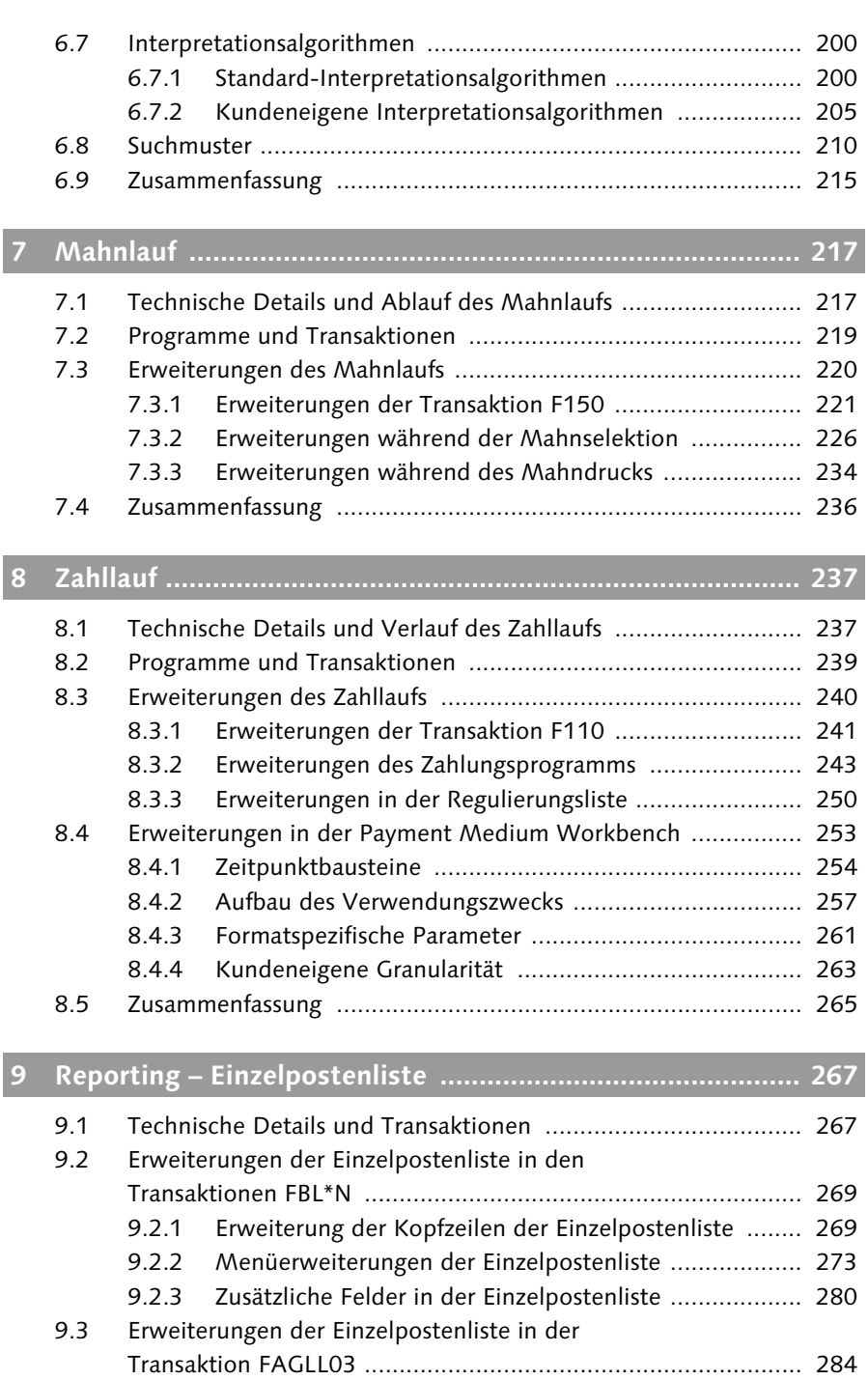

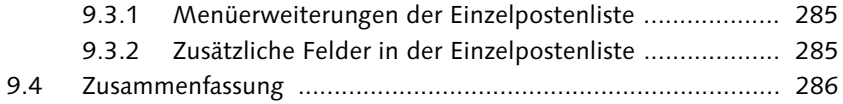

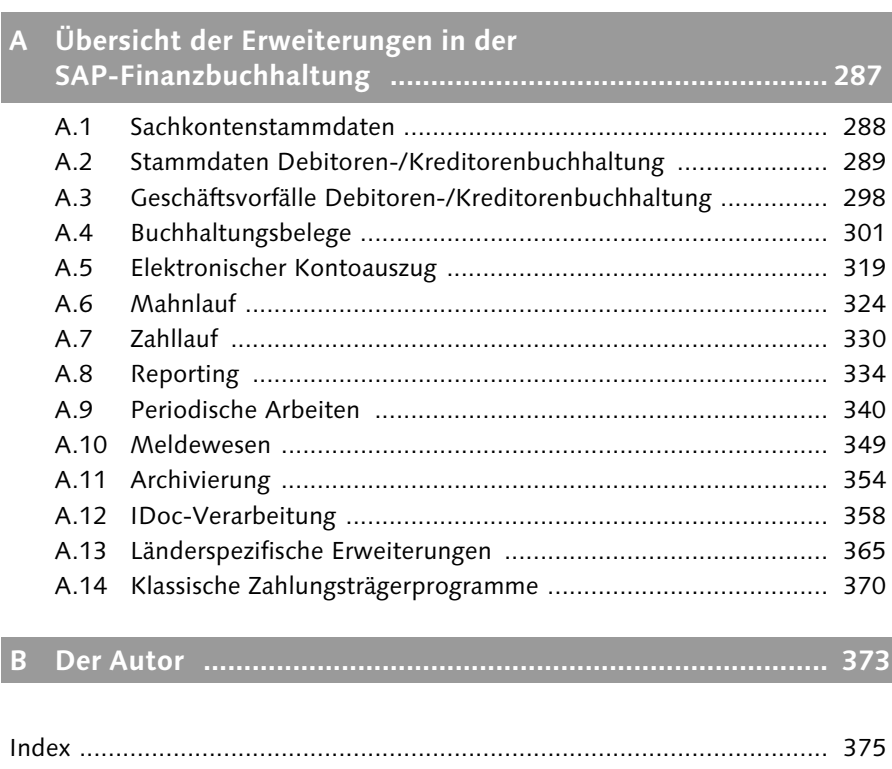

# **Einleitung**

Die Finanzbuchhaltung als Teil des SAP ERP-Moduls Finanzwesen (FI) ist aufgrund der umfangreichen Customizing-Möglichkeiten auch ohne kundeneigene Erweiterungen sehr flexibel. Trotzdem gelangt man früher oder später an einen Punkt, an dem bloßes Customizing für die Umsetzung einer Anforderung nicht mehr ausreicht.

Bevor die verschiedenen SAP-Erweiterungstechniken eingeführt wurden, mussten in so einem Fall Standardprogramme modifiziert werden, was aufgrund des vollständig vorliegenden Quellcodes des SAP-Systems technisch auch kein Problem darstellte. Der Nachteil bei der Anpassung von Standardprogrammen bestand allerdings darin, dass solche Modifikationen zu Problemen bei Release-Wechseln führen konnten und SAP keine Verantwortung für das Verhalten von modifizierten Programmen übernimmt.

Um den Kunden trotzdem die Möglichkeit zu geben, die Verarbeitungslogik von Standardprogrammen anzupassen, ohne den Support-Anspruch zu verlieren, führte SAP nach und nach verschiedene Erweiterungstechniken ein. Seitdem ist es möglich, das SAP-System bei Bedarf an definierten Punkten modifikationsfrei zu erweitern und Daten über festgelegte Schnittstellen zu ändern oder sogar eigene Funktionen in den Programmablauf zu integrieren.

#### **Zielsetzung**

Dieses Buch vermittelt Ihnen zunächst die nötigen technischen Grundlagen für die Implementierung von kundeneigenen Erweiterungen. Anschließend sehen Sie verschiedene Anwendungsbeispiele für Erweiterungen von ausgewählten Stammdaten und Geschäftsvorfällen in der Finanzbuchhaltung. In detaillierten Schritt-für-Schritt-Anleitungen mit ABAP-Beispiel-Codings wird das Vorgehen zur Realisierung diverser Anforderungen gezeigt. Gegebenenfalls werden hier mehrere Alternativen vorgestellt. In Ergänzung zu diesen inhaltlich beschriebenen Erweiterungen finden Sie im Anhang eine vollständige Übersicht über alle Erweiterungsmöglichkeiten in der SAP-Finanzbuchhaltung.

Das Ziel dieses Buches ist dabei, Ihnen anhand der hier ausgewählten Beispiele aus der Hauptbuchhaltung sowie der Debitoren- und Kreditorenbuchhaltung eine systematische Herangehensweise an die Implementierung von Erweiterungen zu vermitteln. Gleichzeitig soll Ihnen das Buch als Nachschlagewerk für typische Erweiterungen in der Finanzbuchhaltung dienen.

#### **Aufbau und Inhalt**

Das Buch beginnt in Kapitel 1, »Allgemeines zu kundeneigenen Erweiterungen«, mit einer ausführlichen Einführung in die verschiedenen Arten von kundeneigenen Erweiterungen in der SAP-Finanzbuchhaltung. Anhand von einfachen Beispielen lernen Sie, wie Sie User-Exits, Business Transaction Events (BTE) und Business Add-Ins (BAdI) verwenden und aktivieren. Außerdem sehen Sie, wie Sie selbst Erweiterungspunkte im System finden können, sei es über das Infosystem oder auf technischem Weg über ein Debugging der betreffenden Programme. Das Kapitel wird ergänzt um die Beschreibung von impliziten Erweiterungen.

Die folgenden Ausführungen in Teil 1, »Kundeneigene Erweiterungen von Stammdaten«, behandeln kundeneigene Erweiterungen von Stammdaten in der Finanzbuchhaltung. In Kapitel 2, »Sachkontenstammdaten«, Kapitel 3, »Debitorenstammdaten«, und Kapitel 4, »Kreditorenstammdaten«, erfahren Sie zunächst, wie diese Stammdaten im SAP-System abgebildet und welche Transaktionen für die Pflege verwendet werden. Anschließend sehen Sie, wie die Stammdaten um kundeneigene Daten erweitert und die zugehörigen Pflegedialoge modifikationsfrei angepasst werden können. Außerdem wird beschrieben, wie Schnittstellen für Stammdaten in der Finanzbuchhaltung realisiert werden und welche Erweiterungsmöglichkeiten existieren.

Die in Teil 2, »Kundeneigene Erweiterungen von Geschäftsvorfällen«, folgenden Kapitel beinhalten kundeneigene Erweiterungen von wichtigen Geschäftsprozessen in der Finanzbuchhaltung. Zunächst werden in Kapitel 5, »Buchhaltungsbelege«, mögliche Erweiterungen von Buchhaltungsbelegen und in Kapitel 6, »Elektronischer Kontoauszug«, Erweiterungen zum elektronischen Kontoauszug beschrieben. Weitere Geschäftsprozess-Erweiterungsmöglichkeiten lernen Sie in Kapitel 7, »Mahnlauf«, und in Kapitel 8, »Zahllauf«, kennen. Exemplarisch für das Reporting werden in Kapitel 9, »Reporting – Einzelpostenliste«, mögliche Erweiterungen der Einzelpostenliste dargestellt. Zu jedem der Geschäftsvorfälle werden zunächst die technischen Grundlagen erläutert und darauf aufbauend Erweiterungen der Verarbeitungslogik bzw. der Dialoge anhand von Praxisbeispielen dargestellt. Die Coding-Beispiele sind dabei

bewusst einfach gehalten, vermitteln Ihnen aber das nötige Wissen, um anschließend Ihre ganz individuellen Anforderungen selbst umsetzen zu können. Die Schwierigkeit einer Erweiterung liegt nämlich häufig nicht in der Implementierung selbst, sondern darin, das unterliegende Datenmodell bzw. die unterliegenden Prozesse zu verstehen.

Anhang A, »Übersicht der Erweiterungen in der SAP-Finanzbuchhaltung«, enthält schließlich eine Übersicht über alle User-Exits, Business Transaction Events und Business Add-Ins, die in der SAP-Finanzbuchhaltung am häufigsten zum Einsatz kommen. Zu jedem Erweiterungspunkt beinhaltet die Übersicht eine kurze Beschreibung der Funktion sowie die Komponenten und Aufrufstellen der entsprechenden Erweiterungsimplementierung, sodass Sie für Ihre eigenen Erweiterungsprojekte schnell die geeigneten Exits finden können.

Um Ihnen die Lektüre zu erleichtern, werden in diesem Buch die folgenden Symbole verwendet:

Dieses Symbol weist Sie auf Besonderheiten hin, die Sie beachten sollten. Es warnt Sie außerdem vor häufig gemachten Fehlern oder Problemen, die auftreten können.

Mit diesem Symbol werden Tipps markiert, die Ihnen die Arbeit erleichtern [+1] können. Auch Empfehlungen, die Ihnen z. B. dabei helfen, weiterführende Informationen zu dem besprochenen Thema zu finden, werden mit diesem Symbol hervorgehoben.

Wenn das besprochene Thema anhand von praktischen Beispielen erläutert [zB] und vertieft wird, werden Sie mit diesem Symbol darauf aufmerksam gemacht.

#### **Zielgruppe**

Dieses Buch richtet sich in erster Linie an ABAP-Entwickler, die einen Einstieg in die Erweiterungsmöglichkeiten der SAP-Finanzbuchhaltung suchen, ist aber auch für FI-Berater mit grundlegenden Programmierkenntnissen geeignet. Darüber hinaus können sich technische Projektleiter einen Überblick über die Erweiterungen verschaffen, ohne sich zu sehr in Implementierungsdetails vertiefen zu müssen.

Das Buch richtet sich daher an Leser mit unterschiedlichen fachlichen und technischen Kenntnissen und soll trotzdem jeder dieser Gruppen das nötige Wissen über Erweiterungsmöglichkeiten in der Finanzbuchhaltung vermit-

teln. Daher wird versucht, sowohl fachliche als auch technische Grundlagen, die für das Verständnis einer Erweiterung nötig sind, ausreichend detailliert zu erläutern. Das Hauptaugenmerk dieses Buch liegt aber – wie der Titel schon andeutet – auf der technischen Umsetzung der Erweiterungen. Die technische Umsetzung wird daher ausführlich beschrieben, während fachliche Zusammenhänge gegebenenfalls vereinfacht dargestellt werden.

#### **Voraussetzungen**

Für das Verständnis der Erweiterungsimplementierungen sind Grundkenntnisse in der ABAP-Programmierung erforderlich. Einige Erweiterungsmöglichkeiten sind außerdem objektorientiert umgesetzt, sodass entsprechende ABAP Objects-Kenntnisse von Vorteil sind. Diese sind allerdings keinesfalls ein Muss, da diese Erweiterungen durch die Benutzerführung im SAP-System auch implementiert werden können, ohne zu wissen, dass es sich im Kern um eine objektorientierte Umsetzung handelt.

Für alle Leser mit fachlichem Hintergrund, die sich nur einen Überblick über die Erweiterungsmöglichkeiten verschaffen möchten, sind die Kapitel außerdem so strukturiert, dass die Implementierungsdetails bei Bedarf auch übersprungen werden können.

#### **Danksagung**

Ich danke meinem Arbeitgeber, der ConVista Consulting AG, und hier speziell Oliver Kewes, für die entgegenkommende Arbeitszeitregelung, die dieses Buch überhaupt erst ermöglicht hat. Außerdem danke ich meinem Kollegen Samuel Gonzalez, der viele Stunden seiner Freizeit für Anregungen, Verbesserungsvorschläge und Korrekturen geopfert hat. Darüber hinaus möchte ich mich bei Janina Schweitzer und Stefan Proksch von Galileo Press für das Lektorat und die Unterstützung während der Manuskripterstellung bedanken.

Der größte Dank gilt allerdings meiner Frau, die mir besonders in den letzten Wochen privat jede erdenkliche Arbeit abgenommen hat und mir so die nötige Zeit verschafft hat, dieses Buch pünktlich fertigzustellen.

#### Michael Rohrbach

# **5 Buchhaltungsbelege**

Buchhaltungsbelege sind das zentrale Objekt für Bewegungsdaten in der Finanzbuchhaltung, denn jede Bewegung auf Sach-, Debitoren- und Kreditorenkonten erfordert die Buchung eines Belegs. Grundlage dieses Kapitels bilden die Darstellung der verwendeten Datenbanktabellen für die Ablage von Buchhaltungsbelegen sowie die verschiedenen Transaktionen für deren Erfassung, Änderung und Anzeige. Im Anschluss an die Darstellung der Grundlagen sehen Sie, welche Möglichkeiten Sie haben, Buchungsdialoge anzupassen oder sogar in die Belegerstellung selbst einzugreifen. Außerdem finden Sie Informationen zur Erweiterung von Schnittstellen, sowohl aus anderen Modulen als auch aus externen Quellen. Das Kapitel schließt mit Erläuterungen zur Verwendung von User-Exits in Validierungen und Substitutionen.

### **5.1 Technische Details der Buchhaltungsbelege**

Grundsätzlich ist die Struktur eines Buchhaltungsbeleges sehr einfach und benötigt eigentlich nur zwei Datenbanktabellen: eine für den Belegkopf und eine, die die Belegpositionen enthält. Wie Sie in diesem Abschnitt sehen werden, existieren jedoch wesentlich mehr Tabellen, die teilweise redundante Informationen enthalten. Diese zusätzlichen Tabellen ermöglichen aber z. B. die performante Erstellung von Steuermeldungen oder Einzelposten-, Offene-Posten- (OP) und Saldenlisten, die ohne sie nicht möglich wären.

#### **Belegkopf (Tabelle BKPF)**

Belegköpfe werden in der Tabelle BKPF abgelegt und enthalten positionsübergreifende Informationen wie das Beleg- und Buchungsdatum, die Belegart oder die Währung eines Belegs. Ein Belegkopf wird durch die Kombination von Buchungskreis, Belegnummer und Geschäftsjahr eindeutig identifiziert.

# **Belegpositionen (Tabelle BSEG)**

Die Tabelle BSEG enthält alle Positionen eines Belegs und ist über die Felder Buchungskreis, Belegnummer und Geschäftsjahr mit der Tabelle BKPF verknüpft. Die Tabelle BSEG enthält im Schlüssel zusätzlich noch einen dreistelligen Zähler für die Buchungszeile.

# **Belegpositionen bei Schnittstellenimplementierung**

Ein Beleg kann demnach maximal 999 Positionen enthalten, was gerade bei der Implementierung von Schnittstellen berücksichtigt werden muss. Dabei ist außerdem zu beachten, dass vom System z. B. bei Steuerbuchungen oder buchungskreisübergreifenden Buchungen automatisch zusätzliche Zeilen erzeugt werden, die ebenfalls noch in den Beleg passen müssen.

Die Tabelle BSEG enthält über 300 Datenfelder, von denen die wichtigsten hier kurz dargestellt und erläutert werden:

# - Buchungsschlüssel (BSCHL)

Der Buchungsschlüssel beschreibt die Art der Bewegung in einer Belegposition. Aus dem Buchungsschlüssel ergeben sich unter anderem die bebuchte Kontoart und die Zuordnung zur Soll- oder Haben-Seite. Außerdem ist es möglich, für den Buchungsschlüssel einen Feldstatus zu hinterlegen, das heißt zu definieren, welche Eingaben bei der Verwendung eines Buchungsschlüssels vorgenommen werden können oder müssen. Dies kann z. B. bei debitorischen und kreditorischen Positionen sinnvoll sein, da hier eine differenzierte Ausgestaltung des Feldstatus nicht immer über das zugehörige Hauptbuchkonto erfolgen kann.

#### - Kontoart (KOART)

Die Kontoart legt fest, ob ein Sachkonto (S), ein Debitor (D) oder ein Kreditor (K) in der Buchungszeile bebucht wird. Daneben gibt es noch Kontoarten für Buchungen in der Anlagenbuchhaltung und Materialwirtschaft, auf die hier nicht näher eingegangen wird.

# - Soll-/Haben-Kennzeichen (SHKZG)

Das Soll-/Haben-Kennzeichen legt fest, ob es sich um eine Soll- oder Haben-Position handelt, was letztlich für die korrekte Fortschreibung der Summentabellen (siehe Abschnitt »Summentabellen des Hauptbuchs (GLT0 und FAGLFLEXT)«) von Bedeutung ist.

#### - Betrag in Hauswährung (DMBTR)

Der Hauswährungsbetrag enthält den Betrag in der Währung, die als Hauswährung für den Buchungskreis definiert wurde.

#### - Betrag in Transaktionswährung (WRBTR)

Der Transaktionswährungsbetrag enthält den Betrag in der Währung, die im Belegkopf festgelegt wurde.

#### ► Konto (HKONT, KUNNR, LIFNR)

Abhängig von der Kontoart, finden Sie das bebuchte Konto in unterschiedlichen Feldern: bei Sachkontenpositionen im Feld HKONT, bei Debitorenpositionen im Feld KUNNR und bei Kreditorenpositionen im Feld LIFNR. Bei Debitoren- oder Kreditorenpositionen ist außerdem zusätzlich das Feld HKONT gefüllt und enthält das Abstimmkonto des Debitors- bzw. Kreditors, da die Buchung auch auf diesem Konto fortgeschrieben wird.

#### - Steuerkennzeichen (MWSKZ)

Das Steuerkennzeichen legt fest, ob eine Belegposition steuerrelevant ist, und bestimmt die Art (z. B. Unterscheidung zwischen Vorsteuer und Ausgangssteuer) und Höhe der Steuer.

#### **Positionstext (SGTXT)**

Im Positionstext kann zu jeder Belegposition ein beschreibender Text erfasst werden.

#### - Zuordnungsnummer (ZUONR)

Die Zuordnungsnummer ist ein weiteres Freitextfeld, das als Zusatzinformation am Beleg häufig für die Sortierung in Einzelpostenlisten oder zur Gruppierung von Posten beim OP-Ausgleich verwendet wird.

#### - CO-Kontierungen (KOSTL, AUFNR etc.)

Bei der Buchung auf Kostenarten enthält die Belegposition das oder die zugehörigen CO-Kontierungsobjekte.

#### - Partnergesellschaft (VBUND)

Die Partnergesellschaft ist eine konzernweit eindeutige Gesellschaftsnummer und wird in der Regel dazu verwendet, Forderungen, Verbindlichkeiten, Aufwände und Erträge einer Gesellschaft einer anderen Gesellschaft des Konzerns zuzuordnen. Dadurch wird zum Beispiel die Eliminierung konzerninterner Forderungen und Verbindlichkeiten für die Erstellung einer Konzernbilanz ermöglicht.

Technisch ist die Tabelle BSEG eine Cluster-Tabelle und zusammen mit anderen Tabellen einem Tabellen-Cluster (RFBLG) zugeordnet. Das heißt, dass die Tabelle nicht wie transparente Tabellen eins zu eins auch in der Datenbank existiert. Stattdessen enthält der Tabellen-Cluster in der Datenbank nur alle gemeinsamen Schlüsselfelder der enthaltenen Cluster-Tabellen und alle anderen Felder werden komprimiert in einer einzigen Spalte abgelegt. Daraus ergibt sich zum einen die Einschränkung, dass die Tabelle BSEG nicht in SQL-Joins verwendet werden darf, und außerdem ist ein performanter Zugriff nur über den Tabellenschlüssel möglich.

### **CPD-Daten (Tabelle BSEC)**

Bei der Erfassung von Belegpositionen zu CPD-Debitoren oder -Kreditoren (CPD steht für Conto pro Diverse) werden zusätzliche Buchungsinformationen wie Adressen oder Bankverbindungen auf Belegpositionsebene in der Tabelle BSEC gespeichert.

### **Buchungskreisübergreifende Buchungen (Tabelle BVOR)**

Bei buchungskreisübergreifenden Buchungen wird pro beteiligten Buchungskreis ein normaler Beleg mit den entsprechenden Einträgen in den Tabellen BKPF, BSEG etc. erstellt. Gleichzeitig wird eine Nummer vergeben, die eine übergreifende Klammer über alle Einzelbelege in den Buchungskreisen bildet und in der Tabelle BVOR gespeichert wird.

# **Steuerdaten zur Belegposition (Tabelle BSET)**

Die Tabelle BSET ist ebenfalls eine Cluster-Tabelle im Tabellen-Cluster RFBLG und enthält Steuerpositionen. Steuerpositionen können sowohl manuell erfasst als auch automatisch vom System erzeugt werden. Bei der Erzeugung von Steuerzeilen werden alle steuerrelevanten Buchungszeilen nach Steuerkennzeichen gruppiert, dann wird für jedes Steuerkennzeichen ein resultierender Steuerbetrag berechnet und das Ergebnis als einzelne Steuerzeile hinzugefügt. Im Allgemeinen gibt es also keine Eins-zu-eins-Beziehung zwischen einer steuerrelevanten Zeile und einer Steuerzeile.

#### **Sekundärindextabellen (Tabellen BS\*)**

Sekundärindextabellen enthalten redundante Informationen aus den Tabellen BKPF und BSEG und ermöglichen die performante Erstellung von OPund Einzelpostenlisten. Wie bereits erwähnt, kann auf die Tabelle BSEG nur über den Schlüssel, das heißt über Belege, performant zugegriffen werden. Bei der Erstellung von OP- und Einzelpostenlisten wird aber ein Zugriff über Kontonummern bzw. Ausgleichsinformationen von Positionen benötigt.

Daher gibt es verschiedene Tabellen, die neben dem Schlüssel der Tabelle BSEG die Kontonummer, das Ausgleichsdatum, den Ausgleichsbeleg und die Zuordnung enthalten und verschiedene Datenfelder aus BKPF und BSEG für

Auswertungen zusammenfassen. Insgesamt gibt es sechs solcher Sekundärindextabellen, die alle mit dem Präfix BS beginnen. Es gibt unterschiedliche Tabellen für offene und ausgeglichene Posten sowie für Sachkonten-, Debitoren- und Kreditorenposten. Der Tabellenname ergibt sich in Ergänzung zum Präfix BS wie folgt: Der dritte Buchstabe des Tabellennamens unterscheidet zwischen offenen (I) und ausgeglichenen (A) Posten, und der vierte Buchstabe unterscheidet zwischen Sachkonten (S), Debitoren (D) und Kreditoren (K). Daraus ergeben sich die folgenden Sekundärindextabellen:

- BSIS und BSAS für Sachkontenpositionen
- BSID und BSAD für Debitorenpositionen
- BSIK und BSAK für Kreditorenpositionen

#### **Besonderheit der Tabelle BSIS**

Der Inhalt der Tabelle BSIS unterscheidet sich dabei etwas vom Inhalt der Tabellen BSID und BSIK – von dem Unterschied in der betreffenden Kontoart einmal abgesehen. Während Debitoren und Kreditoren immer OP-geführt sind, kann ein Sachkonto OP- oder einzelpostengeführt sein, oder es werden gar keine Einzelposten für das Sachkonto fortgeschrieben. Die Tabelle BSIS wird allerdings nicht nur bei OP-Führung des Kontos fortgeschrieben, sondern auch bei Einzelpostenführung, um die Erstellung von Einzelpostenlisten zu ermöglichen. Die Tabelle BSIS enthält also nicht ausschließlich offene Posten, sondern für einzelpostengeführte Konten alle Positionen. Positionen von OP-geführten Konten können dabei über das Kennzeichen XOPVW identifiziert werden.

Beim Ausgleich eines Sachkonten-, Debitoren- oder Kreditoren-OPs wird die zugehörige Tabellenzeile aus der Tabelle BSI\* entfernt und in die Tabelle BSA\* eingefügt. Dabei werden das Ausgleichsdatum und die Ausgleichsbelegnummer gefüllt. Ein Posten eines OP-geführten Sachkontos, eines Debitors oder eines Kreditors kann demnach immer nur entweder in der Tabelle BSI\* oder der Tabelle BSA\* enthalten sein, wobei das Ausgleichsdatum und die Ausgleichsbelegnummer in den Tabellen BSI\* immer leer und in den Tabellen BSA\* immer gefüllt sind.

Bei der Auswertung von offenen Posten über die Tabellen BSI\* und BSA\* ist zu beachten, dass die Tabelle BSI\* immer den *aktuellen* Stand von offenen Posten enthält. Mit den Informationen aus beiden Tabellen lassen sich jedoch die offenen Posten zu jedem beliebigen Stichtag in der Vergangenheit bestimmen. Dazu müssen folgende Positionen aus BSI\* und BSA\* zusammengefasst werden:

ΙHΙ

- alle Posten aus BSI\* mit Buchungsdatum kleiner gleich dem Stichtag
- $\blacktriangleright$  alle Posten aus BSA\* mit Buchungsdatum kleiner gleich dem Stichtag und Ausgleichsdatum größer gleich dem Stichtag

#### **Besonderheiten bei der Verwendung des neuen Hauptbuches**

Bei Verwendung des neuen Hauptbuches (New General Ledger, kurz New GL) werden noch in weitere Tabellen Belegpositionen bzw. Einzelposten fortgeschrieben:

- Die Tabelle BSEG\_ADD enthält alle Belegzeilen von Belegen, die in nicht führenden Ledgern gebucht werden. Da bei der Buchung in nicht führende Ledger einige Funktionen nicht unterstützt werden, enthält die Tabelle BSEG\_ADD wesentlich weniger Datenfelder als die Tabelle BSEG. Als Beispiel seien hier alle Felder zu Buchungen auf Debitoren und Kreditoren genannt.
- Des Weiteren werden alle Einzelposten ledgergruppenspezifisch in der Tabelle FAGLFLEXA fortgeschrieben.
- Seitdem die Möglichkeit besteht, Sachkonten auch ledgergruppenspezifisch auszugleichen, gibt es außerdem die Tabellen FAGLBSIS und FAGLBSAS, die in Aufbau und Funktion grundsätzlich den Tabellen BSIS und BSAS entsprechen und die offenen und ausgeglichenen Posten von ledgergruppenspezifisch OPgeführten Konten enthalten. Im Gegensatz zur Tabelle BSIS enthält die Tabelle FAGLBSIS allerdings keine Posten von einzelpostengeführten Konten.

#### **Summentabellen des Hauptbuches (GLT0 und FAGLFLEXT)**

In der Finanzbuchhaltung werden häufig Auswertungen zu Sachkontensalden sowie natürlich zur Bilanz und Gewinn- und Verlustrechnung (GuV) benötigt. Technisch wäre es problemlos möglich, Kontensalden über die Einzelpostentabellen (BSI\*) oder sogar über die Belegtabellen (BKPF und BSEG) zu berechnen. Zum Beispiel für die Erstellung einer Eröffnungsbilanz müssten dann allerdings alle jemals in der Vergangenheit gebuchten Posten bzw. Belege ausgewertet werden. Daher werden bereits bei der Buchung im Hintergrund Tabellen mit gebuchten Summen pro Periode und Saldovortrag fortgeschrieben. Für eine Eröffnungsbilanz muss so nur noch der Saldovortrag selektiert werden bzw. für eine Schlussbilanz der Saldovortrag und die Periodenwerte des laufenden Jahres.

Die verwendete Summentabelle ist abhängig davon, ob New GL im System aktiviert ist oder nicht. Die grundlegende Tabellenstruktur ist identisch und wird daher im Folgenden anhand der Summentabelle des klassischen Hauptbuches beschrieben. Anschließend wird auf die Unterschiede eingegangen, die bei der Verwendung der neuen Hauptbuchbuchhaltung zu beachten sind.

Ist New GL nicht aktiviert, wird die Tabelle GLT0 als Summentabelle für das Hauptbuch verwendet. Darin werden die Verkehrszahlen in Abhängigkeit von Buchungskreis, Geschäftsjahr, Konto, Geschäftsbereich, Währung und Soll-/Haben-Kennzeichen fortgeschrieben. Maximal können in der Tabelle GLT0 Periodenwerte für 16 Perioden gespeichert werden: Hauswährungswerte finden sich in den Spalten HSL01 bis HSL16, Transaktionswährungswerte in den Spalten TSL01 bis TSL16.

Außerdem gibt es noch die Periodenwerte KSL01 bis KSL16 für eine sogenannte *Konzernwährung* bzw. *parallel geführte Hauswährung*. Diese Periodenwerte werden zum Beispiel verwendet, wenn innerhalb eines Konzerns Buchungskreise mit unterschiedlichen Hauswährungen existieren, aber eine Konzernbilanz in einer Währung erstellt werden soll. Neben den Periodenwerten enthält die Tabelle GLT0 die Saldovorträge des Geschäftsjahres in Hauswährung (Feld HSLVT), Transaktionswährung (Feld TSLVT) und Konzernwährung (Feld KSLVT). Der Wert des Saldovortrages entspricht genau der Summe aus Saldovortrag und allen Periodenwerten des Vorjahres.

#### **Verwendung der Periodenwerte**

Der Inhalt des Feldes RPMAX gibt an, wie viele der 16 Periodenwerte in der Tabelle GLT0 tatsächlich verwendet werden. In den meisten Fällen wird im SAP-System eine Geschäftsjahresvariante mit 16 Perioden verwendet, wobei die ersten zwölf Perioden den Monaten des Geschäftsjahres entsprechen und die letzten vier sogenannten *Sonderperioden* für Buchungen im Rahmen des Jahresabschlusses verwendet werden.

Für diese Geschäftsjahresvariante werden daher alle 16 Periodenwerte benötigt. Es können aber auch Geschäftsjahresvarianten verwendet werden, die weniger als vier Sonderperioden enthalten und damit nicht alle 16 Periodenwerte erfordern. Aus diesem Grund sollte in Summentabellen das Feld RPMAX bei Berechnungen immer berücksichtigt werden. Außerdem sollten Sie bei der Ableitung der Buchungsperiode aus dem Buchungsdatum stets den Funktionsbaustein DATE\_TO\_ PERIOD\_CONVERT verwenden, falls die Geschäftsvariante ein verschobenes Geschäftsjahr besitzt und daher der Monat des Jahres nicht mit der Periode übereinstimmt.

Bei aktiviertem New GL wird standardmäßig die Summentabelle FAGL-FLEXT verwendet, die im Hinblick auf die Periodenwerte der Tabelle GLT0 entspricht, allerdings die Fortschreibung von Verkehrszahlen für mehrere Dimensionen erlaubt. So ist es zum Beispiel möglich, Periodenwerte in Abhängigkeit von Kostenstellen, Partnergesellschaften oder sogar kundeneigenen Kontierungen fortzuschreiben.

 $[+]$ 

#### **Summentabellen der Nebenbücher (KNC1 und LFC1)**

Auch in den Nebenbüchern werden Summentabellen fortgeschrieben, um die performante Auswertung von Debitoren- (KNC1) und Kreditorensalden (LFC1) zu ermöglichen. Im Gegensatz zum Soll-/Haben-Kennzeichen in den Summentabellen im Hauptbuch ist das Soll-/Haben-Kennzeichen in den Summentabellen des Nebenbuches kein Schlüsselfeld. Stattdessen sind Sollund Haben-Werte sowie der resultierende Umsatz gemeinsam in derselben Tabellenzeile zu finden.

# **5.2 Transaktionen**

Grundsätzlich kann bei der Erfassung von Buchhaltungsbelegen zwischen den klassischen Transaktionen und den neueren, sogenannten *Einbildtransaktionen* oder *Enjoy-Transaktionen* unterschieden werden. Alle klassischen Buchungstransaktionen basieren auf der Transaktion FB01, bei der Belegkopfinformationen und Belegpositionen nacheinander auf verschiedenen Dynpros eingegeben werden können. Abhängig vom Anwendungsgebiet, gibt es weitere Transaktionen, die die Transaktion FB01 starten und dabei verschiedene Felder schon mit Vorschlagswerten vorbelegen.

#### [zB] **Transaktion F-22**

So gibt es z. B. im Bereich der Debitorenbuchhaltung die Transaktion F-22 (Debitorenrechnung erfassen), die die Transaktion FB01 mit der voreingestellten Belegart DR und dem Buchungsschlüssel 01 für die erste Belegposition startet.

In den Enjoy-Transaktionen können seit SAP-Release 4.6 alle Daten eines Geschäftsvorfalls gemeinsam auf einem Dynpro erfasst werden. Die gebräuchlichsten sind die Transaktionen für Sachkontenbuchungen (FB50), für die Buchung von Debitorenrechnungen (FB60) und für die Buchung von Kreditorenrechnungen (FB70). Allen Transaktionen ist gemeinsam, dass im oberen Bereich des Hauptbildes Belegkopfinformationen und in einer Tabelle im unteren Bereich des Hauptbildes Belegpositionen für Sachkonten eingegeben werden können. Darüber hinaus kann bei der Erfassung von Debitoren- und Kreditorenrechnungen genau eine Debitoren- bzw. Kreditorenposition zusammen mit den Belegkopfinformationen eingegeben werden. Als Beispiel ist die Enjoy-Transaktion zur Sachkontenbuchung in Abbildung 5.1 zu sehen. Enjoy-Transaktionen bieten im Vergleich zu klassischen Buchungstransaktionen mehr Erweiterungsmöglichkeiten.

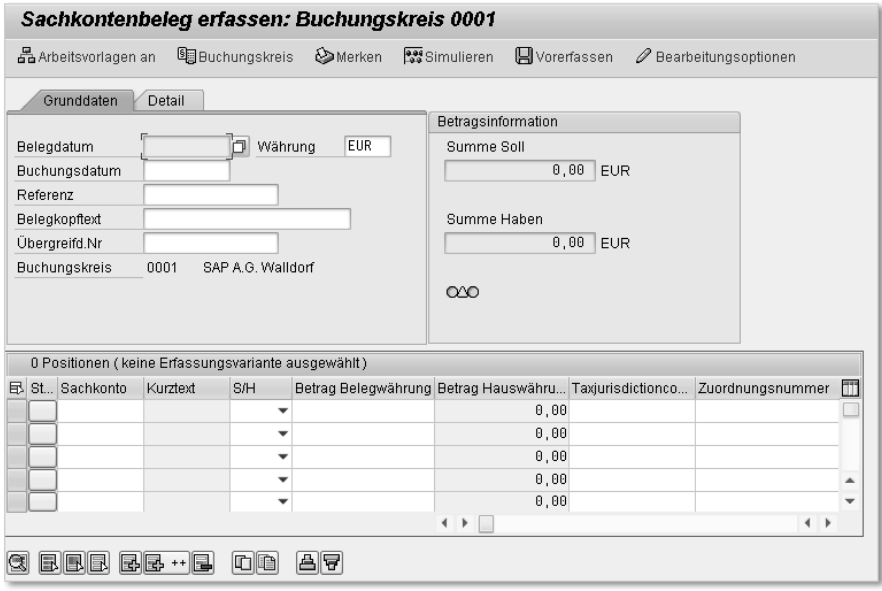

**Abbildung 5.1** Enjoy-Transaktion für Sachkontenbuchung

Sämtliche Buchungstransaktionen, gleichgültig, ob klassische oder Enjoy-Transaktion, sind im Programm SAPMF05A implementiert. Außerdem existiert das Programm SAPMF05L für die Beleganzeige und -änderung, die über die Transaktionen FB02 und FB03 aufgerufen werden.

# **5.3 Dialogerweiterungen von Buchungstransaktionen**

Die Buchungsdialoge können sowohl bei klassischen als auch bei Enjoy-Transaktionen erweitert werden, wobei für Enjoy-Transaktionen mehr Erweiterungsmöglichkeiten zur Verfügung stehen.

### **5.3.1 Zusätzliche Funktionscodes in der Erfassung von Belegpositionen**

Wenn Sie sich beispielhaft den GUI-Status ZBV im Programm SAPMF05A anschauen, sehen Sie, dass darin verschiedene Funktionscodes (OPF\*) mit dynamischen Funktionstexten definiert sind. Dieser GUI-Status wird zum Beispiel im Dynpro 0300 bei der Erfassung einer Sachkontenposition verwendet. Anhand der Namen der Funktionscodes können Sie darauf schließen, dass es sich dabei um Open-FI-Erweiterungen handelt, die mit Business Transaction Events (BTE) aktiviert werden können.

Suchen Sie im BTE-Infosystem nach passenden Events, finden Sie unter anderem zwei P&S-Schnittstellen für die Aktivierung eines zusätzlichen Funktionscodes bei der Bearbeitung einer Belegposition:

#### - P&S-Schnittstelle 00001080

Das BTE 00001080 verwenden Sie, um einem der zusätzlichen Funktionscodes einen Funktionstext zuzuweisen und damit einzublenden.

## - P&S-Schnittstelle 00001070

Das BTE 00001070 wird ausgeführt, sobald der durch das BTE 00001080 aktivierte Funktionscode ausgeführt wird. Dabei werden die Informationen zur aktuell bearbeiteten Buchungszeile übergeben.

In klassischen Transaktionen wird der Funktionscode nur in der Positionserfassung angezeigt, bei der Rechnungs- bzw. Gutschrifterfassung in Enjoy-Transaktionen sowohl in der Übersicht als auch in den Positionen. In der Übersicht werden bei der Ausführung des Funktionscodes die Informationen zur letzten Zeile in der Positionstabelle übergeben. Ist die Positionstabelle leer, wird die Funktion für den erfassten Debitor oder Kreditor ausgeführt.

In diesem Abschnitt sollen die genannten BTEs verwendet werden, um aus der Buchungstransaktion in die OP-Liste des aktuell erfassten Kontos abzuspringen. Wie bei BTEs üblich gibt es Musterfunktionsbausteine, die kopiert und implementiert werden müssen. Anschließend werden die implementierten Funktionsbausteine den BTEs zugeordnet. Gehen Sie dazu wie folgt vor:

1. Kopieren Sie den Funktionsbaustein SAMPLE\_INTERFACE\_00001080, und erstellen Sie einen neuen Funktionsbaustein Z\_SAMPLE\_INTERFACE\_ 00001080 mit dem Quellcode aus Listing 5.1.

Im Quellcode wird unabhängig von Sprache und Bearbeitungsmodus der Funktionstext »OPs anzeigen« zurückgegeben, der als zusätzliche Drucktaste bzw. Menüeintrag erscheinen soll.

```
FUNCTION z_sample_interface_00001080.
*"-------------------------------------------------------
*"*"Lokale Schnittstelle:
*" IMPORTING
*" REFERENCE(I_SPRAS) LIKE SY-LANGU
*" REFERENCE(I_AKTYP) TYPE AKTYP
*" REFERENCE(I_DYNCL) TYPE DYNCL
```

```
*" EXPORTING
*" VALUE(E_FTEXT) LIKE FTEXTS-FTEXT
*"-------------------------------------------------------
 e_ftext = 'OPs anzeigen'.
ENDFUNCTION.
```
**Listing 5.1** Implementierung des BTEs 00001080

2. Kopieren Sie den Funktionsbaustein SAMPLE\_INTERFACE\_00001070, und erstellen Sie einen neuen Funktionsbaustein Z\_SAMPLE\_INTERFACE\_ 00001070 mit dem Quellcode aus Listing 5.2.

```
FUNCTION Z_SAMPLE_INTERFACE_00001070.
* " - - - - - - - - - -
*"*"Lokale Schnittstelle:
*" IMPORTING
*" REFERENCE(I_BKPF) TYPE BKPF
*" REFERENCE(I_BSEG) TYPE BSEG
*" REFERENCE(I_AKTYP) TYPE AKTYP
*" REFERENCE(I_DYNCL) TYPE DYNCL
*" EXPORTING
*" REFERENCE(E_XCHNG) LIKE OFIWA-XCHNG
*"-------------------------------------------------------
 SET PARAMETER ID 'BUK' FIELD i bkpf-bukrs.
 IF i_bseg-koart EQ 'S'.
   SET PARAMETER ID 'SAK' FIELD i_bseg-hkont.
   CALL TRANSACTION 'FAGLL03' AND SKIP FIRST SCREEN.
 ELSEIF i_bseg-koart EQ 'K'.
   SET PARAMETER ID 'LIF' FIELD i_bseg-lifnr.
   CALL TRANSACTION 'FBL1N' AND SKIP FIRST SCREEN.
 ELSEIF i_bseg-koart EQ 'D'.
   SET PARAMETER ID 'KUN' FIELD i_bseg-kunnr.
   CALL TRANSACTION 'FBL5N' AND SKIP FIRST SCREEN.
 ELSE.
* Gegebenenfalls Fehlermeldung:
* OP-Anzeige für Kontoart & nicht möglich
 ENDIF.
ENDFUNCTION.
```
#### **Listing 5.2** Implementierung des BTEs 00001070

Dem Funktionsbaustein des BTEs 00001070 werden Belegkopf- und Belegzeileninformationen der aktuell bearbeiteten Zeile übergeben. Abhängig von der bearbeiteten Kontoart in der Buchungszeile, wird die entsprechende Transaktion zur Anzeige einer OP-Liste aufgerufen und das Konto über SPA-/GPA-Parameter übergeben. Um den Code möglichst übersichtlich zu halten, wurde hier auf jegliche Fehlerbehandlung verzichtet (die bei nicht OP-geführten Sachkonten notwendig würde).

# **SPA-/GPA-Parameter**

Mithilfe von SPA-/GPA-Parametern können Werte transaktionsübergreifend zwischen Programmen ausgetauscht werden. Der Name leitet sich aus den ABAP-Anweisungen SET PARAMETER und GET PARAMETER ab, die verwendet werden, um Parameterwerte zu setzen oder abzufragen. In vielen Standardtransaktionen sind Parameter des Selektionsbildschirms mit SPA-/GPA-Parametern verknüpft, sodass diese in aufrufenden Programmen verwendet werden können, um den Selektionsbildschirm vorzubelegen.

- 3. Starten Sie die Transaktion FIBF, um ein Kundenprodukt anzulegen und den BTEs 00001070 und 00001080 die gerade angelegten Funktionsbausteine zuzuordnen.
- 4. Wählen Sie im Menü EINSTELLUNGEN · PRODUKTE · ... EINES KUNDEN.
- 5. Legen Sie ein neues Kundenprodukt ZFIDOC mit der Beschreibung »Erweiterung Belegerfassung« an, wie in Abbildung 5.2 zu sehen ist, und aktivieren Sie es.

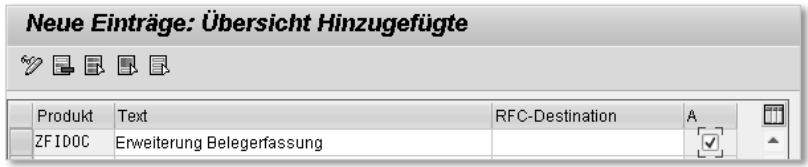

**Abbildung 5.2** Kundenprodukt für BTEs 00001070 und 00001080

- 6. Kehren Sie zurück in das Startbild der Transaktion FIBF, und wählen Sie im Menü Einstellungen - P/S-Bausteine - …eines Kunden.
- 7. Erstellen Sie neue Einträge für die BTEs 00001070 und 00001080, und ordnen Sie die Funktionsbausteine Z\_SAMPLE\_INTERFACE\_00001070 und Z\_SAMPLE\_INTERFACE\_00001080 zu (siehe Abbildung 5.3).

| Neue Einträge: Übersicht Hinzugefügte      |         |           |                             |  |  |  |  |  |
|--------------------------------------------|---------|-----------|-----------------------------|--|--|--|--|--|
| $\mathscr{D} \boxtimes \boxplus \boxtimes$ |         |           |                             |  |  |  |  |  |
| Event                                      | Produkt | Lnd Applk | Funktionsbaustein           |  |  |  |  |  |
| 00001070 ZFIDOC                            |         |           | Z SAMPLE INTERFACE 00001070 |  |  |  |  |  |
| 00001080 ZFIDOC                            |         |           | Z SAMPLE INTERFACE 00001080 |  |  |  |  |  |

**Abbildung 5.3** Zuordnung der BTEs zu Funktionsbausteinen

Damit ist der neue Funktionscode aktiviert, und der Aufruf der OP-Liste wurde zugeordnet. Bei der Erfassung der Belegposition in einer klassischen Buchungstransaktion sehen Sie nun wie in Abbildung 5.4 einen zusätzlichen Menüeintrag und eine zusätzliche Drucktaste mit dem Funktionstext OPs anzeigen. Abhängig von der bearbeiteten Belegzeile, wird eine Sachkonten-, Debitoren- oder Kreditoren-OP-Liste zum aktuellen Konto angezeigt.

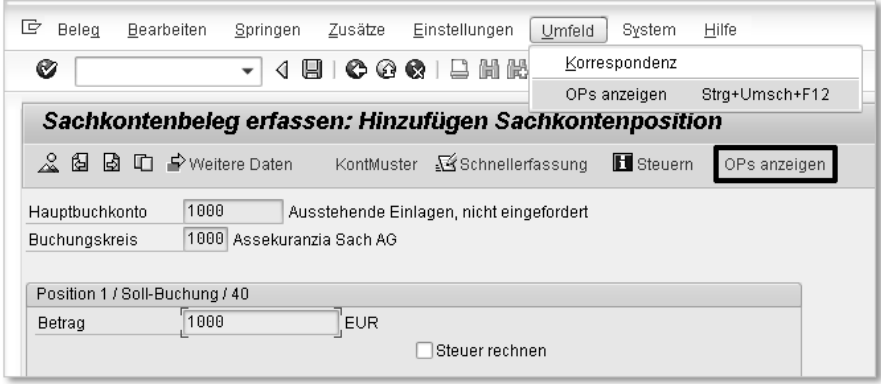

**Abbildung 5.4** Zusätzlicher Menüeintrag und zusätzliche Drucktaste in klassischer Buchungstransaktion

Auch in Enjoy-Transaktionen werden der zusätzliche Menüeintrag und die zusätzliche Drucktaste angezeigt und beziehen sich dort auf die letzte Zeile der Positionstabelle bzw. auf den erfassten Debitor oder Kreditor, falls die Positionstabelle leer ist. In Abbildung 5.5 ist das beispielhaft für Transaktion FB60 (Kreditorenrechnung erfassen) dargestellt.

| c<br>Beleg<br><b>Bearbeiten</b><br>Springen                                                                                                    | Einstellungen<br>Zusätze<br>Umfeld                                        | System<br>Hilfe                                     |          |  |  |  |  |  |
|----------------------------------------------------------------------------------------------------|---------------------------------------------------------------------------|-----------------------------------------------------|----------|--|--|--|--|--|
| Ø<br>◁<br>$\overline{\phantom{a}}$                                                                                                    | $\odot$ $\odot$ $\odot$ $\blacksquare$ $\blacksquare$ $\blacksquare$<br>П | Korrespondenz<br>Umsch+F6<br>Komplexe Buchung<br>F6 |          |  |  |  |  |  |
| Kreditorenrechnung erfassen: Buchungskr                                                                                                    |                                                                           | Stra+Umsch+F12<br>OPs anzeigen                      |          |  |  |  |  |  |
| <b>Bo</b> ssel Simulieren<br><b>A</b> Vorenfassen<br><b>D</b> Merken<br>图 Buchungskreis<br>Bearbeitungsoptionen<br>풉Arbeitsvorlagen an<br>OPs anzeigen                               |                                                                           |                                                     |          |  |  |  |  |  |
| Rechnung<br>Vorgang                                                                                                    |                                                                           | Saldo 0.00                                          | $\infty$ |  |  |  |  |  |
| $\begin{array}{c} \begin{array}{c} \begin{array}{c} \end{array} \\ \begin{array}{c} \end{array} \end{array} \end{array}$<br>Quellensteu<br>Grunddaten<br>Zahlung<br>Steuer<br>Detail |                                                                           |                                                     |          |  |  |  |  |  |
|                                                                                                    |                                                                           | Kreditor                                            |          |  |  |  |  |  |
| 1000<br>Kreditor                                                                                                    | SonderH                                                                   | ▲<br>Adresse                                        |          |  |  |  |  |  |
| 13.11.2011<br>Rechnungsdatum                                                                                                    | REFERENZ<br>Referenz                                                      | $\overline{\phantom{a}}$<br>Herrn                   |          |  |  |  |  |  |
| 13.11.2011<br><b>Buchungsdatum</b>                                                                                                    |                                                                           | ᆗ<br>Lieferant                                      |          |  |  |  |  |  |

**Abbildung 5.5** Zusätzlicher Menüeintrag und zusätzliche Drucktaste in Enjoy-Transaktion

Nachdem Sie nun gesehen haben, wie Sie einen zusätzlichen Funktionscode anlegen, geht es nun weiter mit der Pflege zusätzlicher Belegkopfdaten.

# **5.3.2 Pflege zusätzlicher Belegkopfdaten in Enjoy-Transaktion für Sachkontenbelege**

Mit dem BAdI FI\_HEADER\_SUB\_1300 existiert eine Erweiterung, mit der in den Grunddaten der Enjoy-Transaktion zur Erfassung von Sachkontenbelegen ein kundeneigener Subscreen eingeblendet werden kann. Dieser Subscreen kann auch zur Erfassung zusätzlicher Belegkopfinformationen verwendet werden. In diesem Abschnitt soll nun beispielhaft ein Subscreen definiert werden, über den ein zusätzliches Feld aus einer Append-Struktur zu Tabelle BKPF gepflegt werden kann.

In Anlehnung an die Beispielimplementierung zum BAdI in der zugehörigen SAP-Dokumentation unterscheidet sich diese Erweiterung technisch etwas von der Erweiterungen der Stammdatenpflegedialoge, die Sie in Teil 1, »Kundeneigene Erweiterungen von Stammdaten«, kennengelernt haben. Dort wurde der Subscreen in einem Modulpool definiert, und aus den Methoden der BAdI-Implementierung wurden verschiedene Forms im Modulpool aufgerufen, um Daten zwischen Standardlogik und kundeneigenem Subscreen auszutauschen.

Im nun folgenden Beispiel erfolgt die Definition des kundeneigenen Subscreens in einer Funktionsgruppe, und die BAdI-Implementierung dient als *Proxy-Klasse* für den Datenaustausch zwischen Standardlogik und kundeneigenem Subscreen. Das bedeutet, dass sowohl die Standardlogik als auch die Ablauflogik des Subscreens BAdI-Methoden verwenden, um Daten mit der BAdI-Implementierung auszutauschen. Die BAdI-Implementierung selbst hält demnach den aktuellen Stand der bearbeiteten Daten und gibt ihn bei Bedarf zur Pflege an den Subscreen oder zur weiteren Verarbeitung an die Standardlogik zurück.

| Dictionary: Append-Struktur anzeigen                                            |                                  |  |          |       |       |                               |  |  |  |
|---------------------------------------------------------------------------------|----------------------------------|--|----------|-------|-------|-------------------------------|--|--|--|
| →   ≫ % 倍   ѽ   ←   品 量   1 0<br>Hierarchiedarstellung<br>Append-Struktur       |                                  |  |          |       |       |                               |  |  |  |
| Append-Struktur                                                                 | <b>ZRKPF</b>                     |  | aktiv    |       |       |                               |  |  |  |
| Kurzbeschreibung                                                                | Append-Struktur zur Tabelle BKPF |  |          |       |       |                               |  |  |  |
| Komponenten<br>Eingabehilfe/-prüfung<br>Währungs-/Mengenfelder<br>Eigenschaften |                                  |  |          |       |       |                               |  |  |  |
| <b>XDCBEE</b><br>ਦ<br>⊪≈<br>Eingebauter Typ<br>ΓΩ<br>Appendierende ein<br>1 / 1 |                                  |  |          |       |       |                               |  |  |  |
| Komponente                                                                      | R.typ Komponententyp             |  | Datentyp | Länge | DezSt | Kurzbeschreibung              |  |  |  |
| İZZXBLNR                                                                        | ZBKPF XBLNR                      |  | CHAR     | 40    |       | <b>OKundeneigene Referenz</b> |  |  |  |

**Abbildung 5.6** Append-Struktur ZBKPF zu Tabelle BKPF

Im Beispiel soll ein Textfeld für eine kundeneigene Referenz in den Belegkopf aufgenommen werden. Definieren Sie deshalb, wie in Abbildung 5.6 zu sehen ist, eine Append-Struktur ZBKPF zu Tabelle BKPF mit dem 40-stelligen kundeneigenen Feld ZZXBLNR. Anschließend definieren Sie einen Subscreen für die Pflege des zusätzlichen Feldes und ordnen es dem BAdI FI\_HEADER\_ SUB\_1300 zu. Gehen Sie dazu wie folgt vor:

- 1. Legen Sie eine Funktionsgruppe ZFI\_HEADER\_SUB\_1300 an, und definieren Sie im TOP-Include LZFI\_HEADER\_SUB\_1300TOP einen Tabellenarbeitsbereich BKPF.
- 2. Legen Sie in der Funktionsgruppe ZFI\_HEADER\_SUB\_1300 ein Dynpro 1300 an, wählen Sie Subscreen als Dynprotyp, und platzieren Sie das Feld ZZXBLNR aus dem Tabellenarbeitsbereich BKPF darauf (ausführlicher wurde dies in Abschnitt 2.4.1, »Subscreen für das Zusatzfeld anlegen«, beschrieben).
- 3. Legen Sie eine Implementierung ZFI\_HEADER\_SUB\_1300 zum BAdI FI\_HEADER\_SUB\_1300 an. Das BAdI ist filterabhängig und verwendet als Filter das Land des Buchungskreises, in dem der Beleg erfasst wird. Verwenden Sie hier das Land DE.
- 4. Wechseln Sie auf den Karteireiter Subscreens, und ordnen Sie das Dynpro 1300 aus dem Rahmenprogramm SAPLZFI\_HEADER\_SUB\_1300 der Funktionsgruppe ZFI\_HEADER\_SUB\_1300 zu.
- 5. Speichern und aktivieren Sie die BAdI-Implementierung.

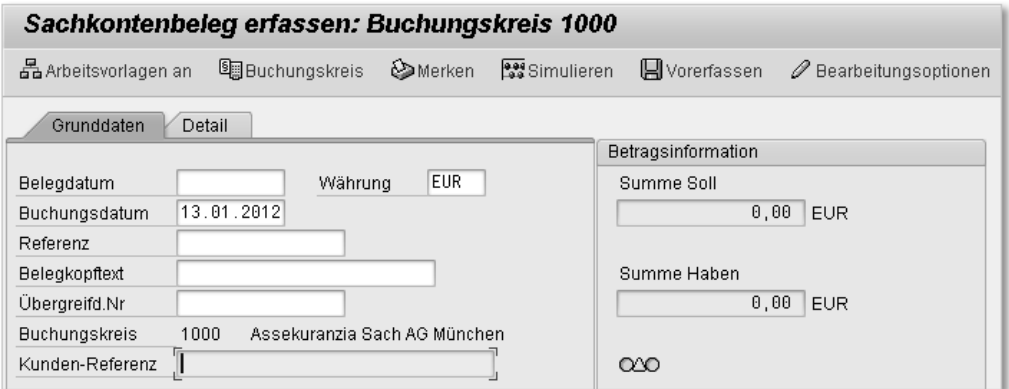

**Abbildung 5.7** Transaktion FB50 mit kundeneigenem Subscreen

Wenn Sie nun die Transaktion FB50 starten, sehen Sie Ihr gerade angelegtes zusätzliches Feld auf dem Karteireiter GRUNDDATEN (siehe Abbildung 5.7). Bisher ist das Feld allerdings noch ohne Funktion. Damit der eingegebene Wert des Feldes auch in der Tabelle BKPF gespeichert wird, müssen Sie noch den Datenfluss zwischen Standardlogik und kundeneigenem Subscreen implementieren. Dazu existieren die folgenden vier Methoden:

### - Methode PUT\_DATA\_TO\_SCREEN\_PBO

Die Methode PUT\_DATA\_TO\_SCREEN\_PBO wird in der PBO-Logik des Grunddaten-Dynpros vor der PBO-Logik des kundeneigenen Dynpros durchlaufen. Sie übergibt die aktuellen Belegkopfdaten und ein Flag (IM\_X\_NO\_INPUT) an die BAdI-Implementierung, das anzeigt, ob das Buchungsdatum eingabebereit ist.

# **Flag »Buchungsdatum eingabebereit«**

Das Flag wird an dieser Stelle übergeben, weil die Erweiterung auch zur Bestimmung eines abweichenden Buchungsdatums verwendet werden kann. In diesem Beispiel soll das kundeneigene Referenzfeld nur eingabebereit sein, wenn auch das Buchungsdatum eingabebereit ist.

### - Methode GET\_DATA\_FROM\_SCREEN\_PBO

Die Methode GET\_DATA\_FROM\_SCREEN\_PBO wird im Gegensatz zu den anderen Methoden nicht im Standardprogramm SAPMF05A aufgerufen, sondern aus dem kundeneigenen Subscreen. Sie wird in diesem Beispiel dazu verwendet, in der PBO-Logik des kundeneigenen Subscreens Daten aus der BAdI-Implementierung abzufragen.

# - Methode PUT\_DATA\_TO\_SCREEN\_PAI

Die Methode PUT\_DATA\_TO\_SCREEN\_PAI wird in der PAI-Logik des Grunddaten-Dynpros aufgerufen und übergibt die bearbeiteten Belegkopfdaten an die BAdI-Implementierung, bevor die PAI-Logik des kundeneigenen Subscreens ausgeführt wird.

#### - Methode GET\_DATA\_FROM\_SCREEN\_PAI

Die Methode GET\_DATA\_FROM\_SCREEN\_PAI wird ebenfalls in der PAI-Logik des GRUNDDATEN-Dynpros aufgerufen und fragt nach der Verarbeitung der PAI-Logik des kundeneigenen Subscreens die bearbeiteten Daten aus der BAdI-Implementierung ab.

Wie schon erwähnt, soll in dieser Erweiterung die BAdI-Implementierung nur als Proxy-Klasse für den Austausch von Daten zwischen Standardlogik und kundeneigenem Subscreen dienen. Das Interface IF\_EX\_FI\_HEA8DER\_SUB\_1300 enthält bereits Attribute zu den Daten, die über die genannten vier Methoden ausgetauscht werden:

- das Attribut BKPF für Belegkopfdaten
- $\blacktriangleright$  das Attribut X\_NO\_INPUT für das Flag, das abfragt, ob das Feld Buchungs-DATUM eingabebereit ist

Die Implementierung der Methoden des BAdIs FI\_HEADER\_SUB\_1300 ist daher denkbar einfach und in Listing 5.3 zu sehen.

```
METHOD if ex fi header sub 1300~put data to screen pbo.
  me->if_ex_fi_header_sub_1300~bkpf = im_bkpf.
  me->if_ex_fi_header_sub_1300~x_no_input
    = im_x_no_input.
ENDMETHOD.
METHOD if_ex_fi_header_sub_1300~get_data_from_screen_pbo.
  ex_bkpf = me->if_ex_fi_header_sub_1300~bkpf.
  ex_x_no_input
    = me->if_ex_fi_header_sub_1300~x_no_input.
ENDMETHOD.
METHOD if_ex_fi_header_sub_1300~put_data_to_screen_pai.
  me->if ex fi header sub 1300~bkpf = im bkpf.
ENDMETHOD.
METHOD if_ex_fi_header_sub_1300~get_data_from_screen_pai.
  ex_bkpf = me\rightarrow if_ex_fi_header\_sub_1300\sim bkpf.ENDMETHOD.
```
#### **Listing 5.3** Methoden des BAdIs FI\_HEADER\_SUB\_1300

In allen vier Methoden werden die Parameter in den Attributen des Interface IF\_EX\_FI\_HEADER\_SUB\_1300 gespeichert bzw. aus den Attributen zurückgegeben. Die BAdI-Implementierung bietet daher ausschließlich einen Zugriff auf die Attribute BKPF für die Standardlogik und X\_NO\_INPUT für den kundeneigenen Subscreen.

Der Datenaustausch zwischen Standardlogik und BAdI-Implementierung erfolgt, wie beschrieben wurde: Vor der Ausführung der PBO- und der PAI-Logik des kundeneigenen Subscreens werden die relevanten Daten an die BAdI-Implementierung übergeben. Nach der Ausführung der PAI-Logik des kundeneigenen Subscreens werden die Daten wieder aus der BAdI-Implementierung abgefragt. Für eine korrekte Funktionsweise der Erweiterung müssen Sie nun noch in der PBO-Logik des Subscreens die Datenabfrage aus der BAdI-Implementierung und in der PAI-Logik die Rückgabe der bearbeiteten Daten implementieren.

Gehen Sie dazu wie folgt vor:

- 1. Definieren Sie im TOP-Include der Funktionsgruppe ZFI\_HEADER\_SUB\_1300 eine globale Variable GOBJ\_EXIT vom Typ IF\_EX\_FI\_HEADER\_SUB\_1300 für den Zugriff auf die aktive BAdI-Implementierung.
- 2. Fügen Sie im Dynpro 1300 ein PBO-Modul STATUS\_1300 hinzu, und fügen Sie den Quellcode aus Listing 5.4 ein.

```
MODULE status_1300 OUTPUT.
  DATA: lv_x_no_input TYPE c.
* BAdI-Implementierung instanzieren
  IF gobj_exit IS INITIAL.
    CALL METHOD
     cl exithandler=>get instance for subscreens
       CHANGING
         instance = gobj_exit
       EXCEPTIONS
         OTHFRS = 6.IF sy-subrc \langle \rangle 0.
     MESSAGE ID sy-msgid TYPE sy-msgty NUMBER sy-msgno
        WITH sy-msgv1 sy-msgv2 sy-msgv3 sy-msgv4.
    ENDIF.
  ENDIF.
* Eingabebereitschaft abfragen
 CALL METHOD gobj_exit->get_data_from_screen_pbo
    EXPORTING
      flt_val = 'DE'IMPORTING
      ex_{x}no_input = \nu_x_no_input.
* Eingabebereitschaft setzen
  LOOP AT SCREEN.
    IF lv_xno_input = 'X'.
      screen-input = 0.
     MODIFY SCREEN.
    ENDIF.
  ENDLOOP.
ENDMODULE. THE STATUS_1300 OUTPUT
```
#### **Listing 5.4** PBO-Modul STATUS\_1300 des kundeneigenen Subscreens

Im Quellcode wird zunächst mithilfe der Klasse CL\_EXITHANDLER die aktive Implementierung des BAdIs FI\_HEADER\_SUB\_1300 abgefragt. Die aktive Implementierung wurde vorher bereits von der Standardlogik gesetzt,

sodass sowohl die Standardlogik als auch der Subscreen auf dieselbe Instanz der BAdI-Implementierung zugreifen.

Danach werden die aktuellen Daten aus der BAdI-Implementierung abgefragt, die vor der Ausführung der PBO-Logik des Subscreens vom Standardprogramm gesetzt wurden. Da anschließend nur das Flag für die Steuerung der Eingabebereitschaft benötigt wird, wird auch nur dieses abgefragt. Der Wert des Feldes ZZXBLNR wird außerhalb des Subscreens nicht verändert und braucht deshalb nicht aus der BAdI-Implementierung gelesen werden.

3. Fügen Sie als Nächstes ein PAI-Modul USER\_COMMAND\_1300 mit dem Quellcode aus Listing 5.5 ein.

```
MODULE user_command_1300 INPUT.
 DATA: lv bkpf changed TYPE bkpf.
* Aktuelle Daten abfragen
 CALL METHOD gobj_exit->get_data_from_screen_pai
   EXPORTING
     flt val = 'DE'IMPORTING
     ex_bkpf = l v_bkpf_changed.lv_bkpf_changed-zzxblnr = bkpf-zzxblnr.
* Bearbeitete Daten zurückgeben
 CALL METHOD gobj_exit->put_data_to_screen_pai
   EXPORTING
     im_bkpf = lv_bkpf_changed
     flt_val = 'DE'.ENDMODULE. " USER_COMMAND_1300 INPUT
```
**Listing 5.5** PAI-Modul USER\_COMMAND\_1300 des kundeneigenen Subscreens

Im Quellcode wird als Erstes der aktuelle Zustand der Belegkopfdaten aus der BAdI-Implementierung gelesen. So enthält die lokale Variable den aktuellen Wert aller Felder bis auf das Feld ZZXBLNR. Dieses Feld wird anschließend aus dem Tabellenarbeitsbereich gesetzt, das heißt, es entspricht danach dem Wert, der im Subscreen eingegeben wurde. Zum Schluss werden die vollständig bearbeiteten Belegkopfdaten zurück in die BAdI-Implementierung geschrieben, wo sie wieder von der Standardlogik abgefragt werden können.

4. Sichern und aktivieren Sie die Funktionsgruppe ZFI\_HEADER\_SUB\_1300.

Die Erweiterung ist nun so weit fertiggestellt, dass das zusätzliche Feld über den kundeneigenen Subscreen gepflegt werden kann und der bearbeitete Wert an die Standardlogik zurückgegeben wird. Wenn Sie sich allerdings die

Aufrufstelle der Methode GET\_DATA\_FROM\_SCREEN\_PAI in der PAI-Logik des Grunddaten-Dynpros (Form D0100\_POST\_APPL\_SUB in Programm SAPMF05A) anschauen, sehen Sie, dass nur die Felder BUDAT, XREF1\_HD und XREF2\_HD aus der zurückgegebenen Struktur übernommen werden. Hier können Sie allerdings eine einfache implizite Erweiterung vor die ENDFORM-Anweisung einfügen, die Sie in Listing 5.6 sehen.

```
ENHANCEMENT 4 Z_SAPMF05A_FI_HEADER_SUB_1300.
  IF g_appl_sub_active = char x.
   bkpf-zzxblnr = ld_bkpf-zzxblnr.
  ENDIF.
ENDENHANCEMENT.
```
**Listing 5.6** Implizite Erweiterung für die Übernahme des zusätzlichen Feldes

In dieser Erweiterung wird das Feld ZZXBLNR aus der zurückgegebenen Struktur übernommen. Da eine implizite Erweiterung nur nach der letzten Zeile einer Form eingefügt werden kann, muss hier noch einmal die Abfrage über die Variable G\_APPL\_SUB\_ACTIVE wiederholt werden, ob die Erweiterung aktiv ist.

```
Implizite Erweiterung zur Rückgabe des Feldes ZZXBLNR
```
Es ist gut möglich, dass in zukünftigen SAP ERP-Releases diese implizite Erweiterung nicht mehr notwendig sein wird, weil alle Daten aus dem BAdI über die MOVE-CORRESPONDING-Anweisung übernommen werden, wie es heute schon für die Erweiterung der Enjoy-Transaktionen zur Rechnungserfassung der Fall ist (siehe Abschnitt 5.3.3).

Wenn Sie anschließend in der Transaktion FB50 einen Beleg erfassen und das Feld KUNDEN-REFERENZ füllen, können Sie danach in der Tabelle BKPF sehen, dass der eingegebene Wert mit gespeichert wird. Beachten Sie dabei auch, dass, sobald das Buchungsdatum nicht mehr eingabebereit ist, auch in das Feld KUNDEN-REFERENZ nichts mehr eingegeben werden kann.

# **5.3.3 Pflege zusätzlicher Belegkopfdaten in Enjoy-Transaktion für Debitoren- und Kreditorenbelege**

Ähnlich wie die Enjoy-Transaktion für die Erfassung von Sachkontenbelegen können auch die Enjoy-Transaktionen für die Erfassung von Debitoren- und Kreditorenbelegen um kundeneigene Subscreens erweitert werden. Neben den Belegkopfinformationen können dabei auch die Positionsinformationen zur erfassten Debitoren- bzw. Kreditorenposition bearbeitet werden. Hierfür

# **Index**

# **A**

Accruel Engine 340, 358 Akontobuchung 205 Aktivität 100, 124 Änderungsbeleg 57, 127 *anzeigen* 131 *Feldänderung* 131 *Fortschreibung* 130 *Verbucher generieren* 129 Änderungsbelegobjekt 128 Append-Struktur 64, 87, 152 *BKPF* 160 *BSAS* 165 *BSEG* 160 *BSIS* 165 *INVFO* 160 *KNB1* 87 *RFPOS* 32 *SKB1* 64 Applikationskennzeichen, kundeneigenes 228 Arbeitsgebiet *GBLR* 172 *GBLS* 172 Archivierung *Abgrenzungsobjekt* 357 *Bankenstammdaten* 358 *Buchhaltungbeleg* 356 *Debitorenstammdaten* 354 *Kreditorenstammdaten* 355 A-Segment 53 Ausgleich 143 Auslieferungsklasse *E* 74 *S* 73 AWV-Meldung 352

#### **B**

BAdI 38 *BADI\_FDCB\_SUBBAS01* 159 *CUSTOMER\_ADD\_DATA* 91 *CUSTOMER\_ADD\_DATA\_BI* 109 BAdI (Forts.) *CUSTOMER\_ADD\_DATA\_CS* 91 *FAGL\_ITEMS\_CH\_DATA* 165, 285 *FAGL\_ITEMS\_MENUE01* 39, 285 *FAGL\_ITEMS\_MENUE02* 285 *FEB\_BADI* 193 *FI\_F110\_SCHEDULE\_JOB* 241 *FI\_HEADER\_SUB\_1300* 152 *FI\_ITEMS\_MENUE01* 39, 276 *FI\_ITEMS\_MENUE02* 276 *FIEB\_CHANGE\_BS\_DATA* 190 *FIEB\_CHANGE\_STATEMNT* 191 *filterabhängiges* 39, 153, 191 *finden* 44 *kernelbasiertes* 38, 45 *VENDOR\_ADD\_DATA* 45, 116, 119 *VENDOR\_ADD\_DATA\_BI* 135 *VENDOR\_ADD\_DATA\_CS* 116, 119, 131 BAdI, klassisches 38 *aktivieren* 43 *anzeigen* 39 *Definition* 38 *filterabhängiges* 39 *Filtertyp* 40 *Funktionscode* 40, 276 *Implementierung* 38, 40 *Interface* 40 *mehrfach nutzbares* 39 *Methode* 40, 42 *Subscreen* 40 BAdI, neues 38, 45, 47 *Aktivierung* 49 *Erweiterungsimplementierung* 47 *implementierende Klasse* 48 *Interface* 46 *Methode* 46  $BAdI-Methode \rightarrow Methode$ Bankenfindung 243 Bankenstammdaten 297, 358 Bankverbindung 296 Bankverrechnungskonto 181 Batch-Input 168 Batch-Input-Mappe 105, 168

Batch-Input-Programm 105, 108, 135, 167 Batch-Input-Recorder 108 Batch-Input-Struktur 105 *Erweiterung* 107 *kundeneigene* 135 Batch-Input-Verfahren 105, 106 Bearbeitungsmodus *Debitorenstammdaten* 98 *Kreditorenstammdaten* 121 *Sachkontenstammdaten* 76 Begleitzettel 256 Beleg 139, 311 Belegaufteilung 310 Belegbuchung, Erweiterung 166 Belegerfassung 301 *zusätzlicher Funktionscode* 147 *zusätzliches Belegkopffeld* 152, 158 Belegjournal 339 Belegkopf 139 Belegposition 140 Belegvorerfassung 314 Belegzeile, zusätzliche erzeugen 142, 166 Bestandskonto 53, 80 Bilanz 144, 161, 339, 348 Bildgruppe 88, 90, 91, 118, 134 B-Segment 53  $BTE \rightarrow Business$  Transaction Event Buchhaltungsbeleg 139, 237, 357 Buchhaltungssicht 86, 114 Buchung *automatische* 167 *buchungskreisübergreifende* 142, 166 *manuelle* 167 Buchungsbereich 181 Buchungsdialog 147 Buchungskreis 139, 145, 218 Buchungskreissicht 96, 121 Buchungsregel 181 Buchungsschlüssel 140 Buchungsschnittstelle 168, 193, 195 Buchungszeile 140 Business  $Add-In \rightarrow BAdI$ Business Transaction Event 27 *aktive Komponente* 31 *Aktivierung* 29, 34 *Alternativprozess* 36 *anzeigen* 30

Business Transaction Event (Forts.) *Applikationskennzeichen* 29, 34, 36, 227 *finden* 36 *Gruppierung* 29 *Implementierung* 32 *Konfiguration* 28, 34 *Kunde* 30 *länderspezifisches* 35, 36 *Musterfunktionsbaustein* 31 *Partner* 29 *Partneridentifikation* 29 *Produkt* 30, 34 *RFC-Destination* 29 *SAP-Anwendung* 29 *Typ* 28 BZÜ-Verfahren 202

#### **C**

CALL CUSTOMER-FUNCTION 23, 26 Call Transaction 105, 168 Cluster-Tabelle 141 CO-FI-Echtzeitintegration 318 CPD-Daten 142 Customizing-Include 64 *CI\_BKNB1* 107 *CI\_COBL* 162 *CI\_CSKS* 20 *CI\_FAGLPOSX* 286

# **D**

Datenelement 56 Datenmodell, Kreditorenstammdaten 113 Datenträgerverwaltung 331 Dauerbeleg 318 Debitoren-Informationssystem 339 Debitorensaldo 338 Debitorenstammdaten 85, 86, 289, 355 Dict-/Programmfelderfenster 70 Direct Input 168, 170 Dirty-Assign 78 DME-Engine 299 Domäne, Wertebereich 57 Domänenfestwert 20, 221

#### Dynpro

*SAPLKMA1 0399* 20 *SAPLKMA1 3399* 20 *SAPLXKM1 0999* 20 *SAPMF02D 0110* 108 *SAPMF02K 4000* 134 *SAPMF05A 0300* 147 *Typ* 70, 89, 118, 153 *ZKN\_ERWEITERUNG 0100* 89 *ZLF\_ERWEITERUNG 0100* 118 *ZSK\_ERWEITERUNG 0100* 70 Dynpro-Feld bestimmen 132

### **E**

EDI *Avis* 364 *EDI-Referenz-IDoc* 365 *Eingangsrechnung* 363 *Kontoauszug* 365 *Zahlung* 364 Einbildtransaktion 146 Eingabehilfe/-prüfung 65 Einkaufssicht 114, 121 Einzelpostenliste 267, 334 *ALV-Grid* 268 *ALV-List* 268 *Anzeigevariante* 269 *Erweiterung* 164, 269, 284 *Kreditor* 35 *Menüerweiterung* 39, 273, 285 *Sachkonto* 43 *Vorselektion* 281, 286 *zusätzlicher Funktionscode* 273 *zusätzliches Feld* 280, 285 Elektronischer Kontoauszug 179, 319 *Ausgleich Personenkonto* 182, 208 *Buchungsphase* 182, 192 *Buchungsregel* 208 *Interpretationsphase* 180, 188 *Kontenfindung* 180, 193 *Kontoauszugsdaten einlesen* 179, 183 *kundeneigene Buchung* 192 *Nachbearbeitung* 182, 195 *Standardbuchung deaktivieren* 189 *Standardbuchung erweitern* 193, 194 *Suchmuster* 210 *Umsatzregistrierung* 188

Elektronischer Kontoauszug (Forts.) *Verwendungszweck aufbereiten* 211 Enjoy-Transaktion 146 Erfolgskonto 53 Eröffnungsbilanz 144 Erweitertes Zahlprogramm 332 Erweiterung, implizite 49, 158 Erweiterungsmöglichkeit, technische 15 Erweiterungspunkt *expliziter* 45 *impliziter* 45 Erweiterungsspot 45 *CUSTOMER\_ADD\_DATA* 92 *CUSTOMER\_ADD\_DATA\_BI* 109 *CUSTOMER\_ADD\_DATA\_CS* 94 *VENDOR\_ADD\_DATA* 119 *VENDOR\_ADD\_DATA\_CS* 120 Erweiterungstechnik 15 *Debitorenstammdaten* 87 *Kreditorenstammdaten* 115

#### **F**

Feldänderung 133 Feldstatus 54, 140 Feldstatusgruppe 162 FI-Bewertungslauf 343 filterabhängig 96, 121 Filterwert 96 Funktionsbaustein *AC\_DOCUMENT\_CREATE* 170 *AC\_DOCUMENT\_DIRECT\_INPUT* 170 *AC\_DOCUMENT\_POST* 170 *BF\_FUNCTIONS\_READ* 37 *DATE\_TO\_PERIOD\_CONVERT* 145 *FAGL\_ITEMS\_DISPLAY* 268 *FI\_PAYM\_ACC\_SHEET\_PRINT* 256 *FI\_PAYMEDIUM\_SAMPLE* 254 *FI\_PAYMEDIUM\_SAMPLE\_DETAILS* 260 *FI\_PRINT\_DUNNING\_NOTICE* 236 *FI\_PRINT\_DUNNING\_NOTICE\_SMARTF* 235 *FIEB\_028\_ALGORITHM* 205 *FIEB\_EXTRACT\_MINUS\_NUMBERS* 207 *FIEB\_EXTRACT\_NUMBERS* 207 *GENERATE\_DUNNING\_DATA* 219

Funktionsbaustein (Forts.) *GL\_ACCT\_MASTER\_MAINTAIN* 55, 66, 71 *GL\_ACCT\_MASTER\_SAVE* 67 *MODX\_FUNCTION\_ACTIVE\_CHECK* 26 *PC\_FUNCTIONS\_READ* 37 *POSTING\_INTERFACE\_CLEARING* 169 *POSTING\_INTERFACE\_DOCUMENT* 169 *POSTING\_INTERFACE\_END* 168 *POSTING\_INTERFACE\_RESET\_CLEAR* 169 *POSTING\_INTERFACE\_REVERSE\_DOC* 170 *POSTING\_INTERFACE\_START* 168 *SAMPLE\_INTERFACE\_[BTE]* 31 *SAMPLE\_PROCESS\_[BTE]* 31 *TABSTRIP\_INIT* 72 *TABSTRIP\_LAYOUT\_READ* 72 *Z\_FEB\_1\** 194 *Z\_FEB\_2\** 194 *Z\_FIEB\_XXX\_ALGORITHM* 205 Funktionscode 147 Funktions-Exit *EXIT\_RFEKA400\_001* 186 *EXIT\_SAPLKMA1\_001* 23 *EXIT\_SAPLKMA1\_002* 23 *EXIT\_SAPMF02D\_001* 103 *finden* 26 Funktionsgruppe *anlegen* 129 *ATAB* 72 *FAGL\_ITEMS\_SELECT* 268 *FIPI* 168 *GL\_ACCOUNT\_MASTER\_MAINTAIN* 66 *KMA1* 20 *RWCL* 167 *RWFI* 170 *XKM1* 20

# **G**

Geschäftsvorfallcode 180 GET BADI 49 GET CURSOR FIELD 132 GET\_EXIT\_TITLES 173 Gewinn- und Verlustrechnung  $\rightarrow$  GuV Granularität 253, 263

Gruppenrahmen 72 GuV 144, 161, 339, 347

# **H**

Hauptbuch *Allokation* 348 *statistische Kennzahlen* 318 Hauptbuchhaltung, Planung 348 Hauswährung *Betrag* 140 *parallel geführte* 145

# **I**

Include *LGL\_ACCOUNT\_MASTER\_MAINTAINFFR* 66 *ZXF01U06* 186 *ZXKM1U01* 24 *ZXKM1U02* 24 Intercompany-Abstimmung 344 Interface, IF\_EX\_FI\_HEADER\_SUB\_1300 154 Interpretationsalgorithmus 188, 200 *Ausgangsscheck* 201 *Ausgleichsinformation* 207 *Ausgleichsvorgang* 202 *Belegnummernsuche* 202 *kundeneigener* 205, 207 *Nummernbereich* 201, 207 *Referenzbelegnummernsuche* 202 *Standardalgorithmus* 201 *Verwendungszweck* 204, 206

# **K**

Klasse *CL\_EXITHANDLER* 44, 156, 161 *CL\_FEBAN\_ALV\_GRID* 199 *CL\_FEBAN\_SIMPLE\_TREE* 199 Klassisches  $BAdI \rightarrow BAdI$ , klassisches Kontenplan 53, 72, 75 Kontierung 308

Kontierungsblock 161 *Expertenmodus* 163 *Light-Modus* 163 Kontierungsfeld 161 Kontierungskombination, Validierung 317 Konto 141 *Einzelpostenführung* 143 *OP-Führung* 143 Kontoart 140, 166 Kontoauszug, Rohdaten 183 Kontoauszugsnachbearbeitung 182, 195 *Automatisierung* 197 *Baumdarstellung* 198 *Listendarstellung* 198 *Teilfenster* 199 *Umsatzregistrierung* 198 Konzernwährung 145 Korrespondenz 347 Kreditoren-Informationssystem 339 Kreditorenstammdaten 113, 292, 356 *Erweiterungsmöglichkeit* 114 *Zusatzfeld* 114 *zusätzliche Prüfung* 133 Kundeneigener Subscreen *Kreditorenstammdaten* 118 *Sachkontenstammdaten* 69

#### **L**

Logische Datenbank *DDF* 268 *KDF* 268 *SDF* 267

#### **M**

Mahnbereich 218 Mahnbestand 218, 230 Mahndaten 217 Mahndruck 218, 234 Mahngebühr 217 Mahnlauf 217, 324 *Ausführungsdatum* 217 *Druckphase* 218 *Einzelpostenregistrierung* 228 Mahnlauf (Forts.) *gesperrtes Konto* 218 *Gruppierung* 220 *kundeneigener Selektionsbildschirm* 221 *Laufidentifikation* 217 *Nachbearbeitung* 220 *Selektionsphase* 217 *Zahlungsvorschlag* 238 *zusätzliches Selektionskriterium* 221, 225 Mahnschreiben 218, 235 Mahnselektion 217 *Erweiterung* 226 *kundeneigene Gruppierung* 229 Mahnverfahren 217, 234 Manueller Kontoauszug 324 Mapping 211 Mehrwertsteuer, Pro-rata-Korrektur 352 Menü-Exit 22 Merkmal 269 Methode 41 *CHANGE\_DATA* 190 *CHANGE\_ITEM* 285 *CHANGE\_POSTING\_DATA* 193 *CHECK\_ADD\_ON\_ACTIVE* 92, 120 *CHECK\_ALL\_DATA* 133 *CHECK\_DATA\_CHANGED* 102, 122, 126 *CHECK\_DATA\_ROW* 136 *CHECK\_PARAMETER* 241 *FILL\_FT\_TABLE\_USING\_DATA\_ROWS* 109, 136 *GET\_CHANGEDOCS\_FOR\_OWN\_TABLES* 131 *GET\_DATA* 98, 101 *GET\_DATA\_CHANGED* 98 *GET\_DATA\_FROM\_SCREEN* 158 *GET\_DATA\_FROM\_SCREEN\_OBJECT* 160 *GET\_DATA\_FROM\_SCREEN\_PBO* 154 *GET\_FIELDNAME\_FOR\_CHANGEDOC* 131 *GET\_TAXI\_SCREEN* 94, 120 *INITIALIZE\_ADD\_ON\_DATA* 122 *LIST\_ITEMS01* 41, 278 *PUT\_DATA\_TO\_SCREEN\_OBJECT* 159 *PUT\_DATA\_TO\_SCREEN\_PAI* 154 *PUT\_DATA\_TO\_SCREEN\_PBO* 154 *READ\_ADD\_ON\_DATA* 122, 125

Methode (Forts.) *SAVE\_DATA* 122, 126 *SET\_DATA* 98, 99, 122 *SHOW\_BUTTONS* 277 Modifikationsgruppe 76 Modulpool 124, 132, 172 MT940 179, 183 *Erweiterung* 185 *Feld* 184 *Satz* 183 Muster 211 Musterbeleg 318

#### **N**

Nachrichtentyp *ACCONF* 362 *ACLPAY* 362 *ACLREC* 363 *ACPJMM* 362 *FIDCC1* 359, 360 *FIDCC2* 359, 360 *FIDCCH* 359 *FIDCMT* 359 *FIPAYM* 362 *FIROLL* 359 *GLMAST* 358 *INVOIC* 361 Nebenbuch 146 Neues Hauptbuch 144 New General Ledger 144 New GL 144

# **O**

OP-Ausgleich 298 Open FI 27 Open-FI-Erweiterung 147 OP-Führung 143

#### **P**

P&S-Schnittstelle 28 *00001070* 148 *00001080* 148

P&S-Schnittstelle (Forts.) *00001610* 274 *00001620* 273 *00001630* 281 *00001640* 271 *00001650* 30, 164, 281 *00001719* 235 *00001720* 235 *00001750* 222, 223 *00001761* 227, 229 *00002110* 251 *00002310* 81 *00002810* 188 *00002830* 197 *00002840* 197 *00002850* 198 PAI-Modul *Belegerfassung* 154, 161 *Kreditorenstammdatenpflege* 132 *Sachkontenstammdatenpflege* 79 Parameter, formatspezifischer 254, 255, 261, 262 Payment Medium Workbench (PMW) 239, 253 *Pre-Service* 255 *Verwendungszweck* 257 PBO-Modul *Belegerfassung* 154, 161 *Debitorenstammdatenpflege* 100 *Kreditorenstammdatenpflege* 124 *Sachkontenstammdatenpflege* 76, 79 Periode 145 Periodenwert 145 Periodische Arbeiten 179 Pflegedialog *Debitorenstammdaten* 88 *Kreditorenstammdaten* 117 *Sachkontenstammdaten* 68 Pflege-View 62 *Berechtigungsgruppe* 63 *Beziehung* 62 *VC\_TAMLAYA\_00* 72 *View-Feld* 62  $PMW \rightarrow$  Payment Medium Workbench (PMW) Positionsinformation 158 Posten *offen/ausgeglichen* 143 *offener* 238

Posten- und Saldenverzinsung 341 Programm *DMEECONVERT1* 299 *FAGL\_ACCOUNT\_ITEMS\_GL* 164, 267 *FAGL\_PLAN\_COPY* 348 *RFAWVZ40N* 352 *RFBIBL00* 167 *RFBIDE00* 105 *RFBIDE10* 106 *RFBIKR00* 135 *RFBIKR10* 135 *RFBISA00* 83 *RFDUZI00* 341 *RFDZIS00* 341 *RFDZIS00\_PDF* 342 *RFEBBU00* 183, 192 *RFEBBU10* 183, 188 *RFEBKA00* 183 *RFEKA400* 183 *RFITEMAP* 268 *RFITEMAR* 268 *RFITEMGL* 164, 267 *RFKORD\** 347 *RFKUZI00* 341 *RFKZIS00* 341 *RFKZIS00\_PDF* 342 *RFMAHN21* 220 *RFPAYM\_RESET* 255 *RFPOSEXTEND* 165 *RFPOSXEXTEND* 35, 280 *RFSZIS00* 341 *RFUMSV00* 350 *RFZALI20* 240, 250 *RGGBR000* 172 *RGGBS000* 172 *SAPF056\** 354 *SAPF057* 354 *SAPF058\** 355 *SAPF059* 355 *SAPF110O* 240 *SAPF110S* 240 *SAPF110V* 240 *SAPF130D* 347 *SAPF130K* 347 *SAPF150D2* 219 *SAPF150S2* 219 *SAPGL\_ACCOUNT\_MASTER\_START* 54 *SAPLGUMD* 163 *SAPLKMA1* 20

#### **R**

Referenz, externe/interne 257 Referenzfeld 254, 257 Regulierungsdaten 238 Reporting 267 Rückstellung 349

# **S**

Sachkontengruppe 53, 71, 75 Sachkontenstammdaten 53, 55, 288 Saldo-Null-Prüfung 166 Saldovortrag 144 SAP Closing Cockpit 346 SAP Enhancement Framework 45, 49 SAP Smart Forms 235 SAP-Erweiterung *aktivieren* 25 *anzeigen* 16 *Attribut* 16

SAP-Erweiterung (Forts.) *COOMKS01* 16 *Dokumentation* 16 *Dynpro-Erweiterung* 20 *erweiterte Suchhilfe* 26 *Erweiterungsprojekt* 18 *FEB00001* 190, 194 *FEB00004* 183 *finden* 26 *Funktions-Exit* 23 *GLX\_MD01* 163 *Implementierung* 18 *Komponente* 15, 19 *Menüerweiterung* 22 *Menü-Exit* 22 *Projektverwaltung* 18 *SAPMF02D* 103 *Screen-Exit* 21 *Tabellenerweiterung* 20 *Zuordnung* 19 SAPscript-Formular 218 Scheck, Einreichung 324 Schlussbilanz 144 Schnittstelle *Buchhaltungsbeleg* 167 *Debitorenstammdaten* 104 *Kreditorenstammdaten* 135 *Sachkontenstammdaten* 83 Screen-Exit, SAPLXKM1 0999 21 Sekundärindextabelle 142 Sicht *Debitorenstammdaten* 86, 96 *Kreditorenstammdaten* 114, 121 Skonto 238 Soll-/Haben-Kennzeichen 140 Sonderperiode 145 SPA-/GPA-Parameter 150 Special Ledger 162 Stammdatenprüfung 163 Stammdatentabelle 113, 116 Standard-Interpretationsalgorithmus 200 Steuer 309 Steuerposition 142 Steuerzeile 142 Struktur *BAPIRET2* 81 *BBKPF* 168 *BBSEG* 168 *BBTAX* 168

Struktur (Forts.) *BBWITH* 168 *BGR00* 105, 135 *BKN00* 106 *BKNA1* 105 *BKNB1* 105 *BKNBK* 106 *BLF00* 135 *BLFA1* 135 *BLFB1* 135 *BSELK* 168 *BSELP* 168 *CSKS\_CI* 21 *FAGLPOSE* 164 *FAGLPOSX* 164, 286 *FILITEXTS\_AP* 270 *FILITEXTS\_AR* 270 *FILITEXTS\_GL* 270 *FPAYH* 239 *FPAYHX* 239 *FPAYP* 239 *FPM\_PAYD* 260 *FTCLEAR* 169 *FTPOST* 169 *FTTAX* 169 *GLACCOUNT\_CCODE\_DATA* 67 *INVFO* 159 *RFPOS* 32, 164 *RFPOSX* 32, 164, 280 *RFPOSXEXT* 35, 165, 280 Subscreen 88, 152 *Belegkopffeld* 153 *Debitorenstammdaten* 89 *Kontoauszugsnachbearbeitung* 195 Substitution 172 *Aktivierung* 176 *Schritt* 172, 176 *User-Exit* 171, 174 *Zeitpunkt* 175 Suchmuster 188, 210 *Anfangs- und Endzeichen* 212 *Definition* 211 *Mapping* 211 *Muster* 211 *Zielfeld* 213 *Zuordnung* 213 Summentabelle *Hauptbuch* 144 *Nebenbuch* 146

#### **T**

Tabelle *BKPF* 139, 152 *BSAD* 143 *BSAK* 143 *BSAS* 143 *BSEC* 142 *BSEG* 140 *BSEG\_ADD* 144 *BSET* 142 *BSID* 143 *BSIK* 143 *BSIS* 143 *BVOR* 142 *CSKS* 17 *Datenart* 59 *FAGLBSAS* 144 *FAGLBSIS* 144 *FAGLFLEXT* 144 *FEBCL* 180 *FEBEP* 180 *FEBKO* 180 *FEBRE* 180 *Fremdschlüssel* 60 *GLT0* 144 *Größenkategorie* 59 *KNA1* 85 *KNB1* 85 *KNB5* 85 *KNBK* 85 *KNC1* 146 *LFA1* 114 *LFB1* 114 *LFBK* 114 *LFC1* 146 *LFM1* 114 *MAHNS* 218 *MAHNV* 218 *MHND* 217 *MHNK* 217 *REGUH* 238 *REGUP* 238 *REGUV* 239 *SKA1* 53 *SKAT* 53 *SKB1* 53 *T004* 53, 72, 75 *T021S* 164, 280

Tabelle (Forts.) *T077S* 53, 71, 75 *TAMLAY0* 72 *TAMLAY1* 72 *TAMLAY2* 72 *TAMLAYA* 72 *TAMLAYB* 72 *TBE01* 36 *technische Einstellung* 58 *TPS01* 36 *TPS31* 36 *TPS32* 36 *TPS34* 36 *ZLFA1* 116 Tabellenarbeitsbereich *KNB1* 89 *SKB1* 70 *ZLFA1* 118, 123 Tabellen-Cluster, RFBLG 141 Tabellenpflegegenerator 63 Tabstrip 72 Tabstrip-Layout 74 Texttabelle 60 Textvariable, merkmalsbezogene 270 Transaktion 146 *CMOD (Projektverwaltung SAP-Erweiterungen)* 18, 25 *F.01 (Bilanz)* 339 *F.11 (Hauptbuch aus Belegdatei)* 340 *F.30 (Debitoreninfosystem)* 339 *F.46 (Kreditoreninfosystem)* 339 *F.50 (Nachbelastung GuV)* 347 *F.56 (Dauerbelege löschen)* 318 *F.57 (Musterbelege löschen)* 318 *F.5D (Nachbelastung Bilanz)* 348 *F-03 (Sachkonto ausgleichen)* 298 *F104 (Rückstellung Forderung)* 349 *F107 (FI-Bewertungslauf)* 343 *F110 (Zahllauf)* 239, 330 *F111 (erweitertes Zahlprogramm, Zahlungsanforderungen)* 237, 332 *F150 (Mahnlauf)* 219, 324 *F-22 (Debitorenrechnung erfassen)* 146 *F-32 (Debitor ausgleichen)* 298 *F-44 (Kreditor ausgleichen* 298 *F8BX (Online-Zahlung)* 333 *FAGLL03 (Sachkonten-Einzelposten)* 43, 164, 267, 334 *FB01 (Beleg buchen)* 146, 169

Transaktion (Forts.) *FB02 (Beleg ändern)* 147, 313 *FB03 (Beleg anzeigen)* 147, 313 *FB05 (Buchung mit Ausgleich)* 169 *FB08 (Beleg stornieren)* 170 *FB50 (Sachkontenbeleg erfassen)* 146, 153 *FB60 (Debitorenrechnung buchen)* 146 *FB70 (Kreditorenrechnung buchen)* 146 *FBB1 (Fremdwährungsbewertungen buchen)* 169 *FBL1N (Kreditoren-Einzelposten)* 35, 268, 334 *FBL3N (Sachkonten-Einzelposten)* 164, 267, 334 *FBL5N (Debitoren-Einzelposten)* 268, 334 *FBRA (Ausgleich zurücknehmen)* 169, 299 *FBTR* 354 *FBV\* (Belegvorerfassung)* 317 *FD01 (Buchhaltungssicht, Anlage)* 86 *FD02 (Buchhaltungssicht, Änderung)* 86 *FD03 (Buchhaltungssicht, Anzeige)* 86 *FD10N (Debitoren-Saldenanzeige)* 338 *FDTA (Datenträgerverwaltung)* 331 *FEBAN (Kontoauszugsnachbearbeitung)* 183, 195, 198 *FF\_5 (Kontoauszug einlesen)* 183, 201 *FF67 (Manueller Kontoauszug)* 324 *FF68 (Manueller Scheckeinreicher)* 324 *FIBF (BTE pflegen)* 28, 30, 222, 229, 252 *FIBLAPOP (Kreditorenzahlungsanordnung)* 333 *FIBLAROP (Debitorenzahlungsanordnung)* 333 *FIBLFFP (Free-Form-Zahlungsanordnung)* 333 *FINT (Postenverzinsung)* 342 *FK01 (Kreditorenstammdaten anlegen)* 114 *FK02 (Kreditorenstammdaten ändern)* 114 *FK03 (Kreditorenstammdaten anzeigen)* 114 *FRFT* 333

Transaktion (Forts.) *FS00 (Einstellungen Sachkonto/ Buchungskreis)* 54 *FSP0 (Einstellungen Sachkonto/Kontenplan)* 54 *FSS0 (Pflege Sachkontenstamm, Buchungskreis)* 54, 75 *KALC (Kostenflüsse melden)* 319 *KS02 (Einzelbearbeitung Kostenstelle)* 25 *OB\_GLACC21 (Konfiguration Sachkontenstamm)* 72, 74 *OBBH (Substitutionen)* 175 *S\_RFID\_PTVPRADPRC00 (Pro-rata-Korrekturen, Kalkulation)* 352 *S\_RFID\_PTVPRADPRV00 (Pro-rata-Korrekturen, Variation)* 352 *SCDO (Änderungsbeleg)* 128 *SE11 (ABAP Dictionary)* 32 *SE18 (BAdI-Definition)* 39, 45 *SE19 (BAdI-Implementierung)* 40, 47, 277 *SE37 (Function Builder)* 32 *SHDB (Batch-Input-Recorder)* 108 *SM30 (View pflegen)* 172 *SM35 (Batch-Input-Mappe)* 105 *SMOD (SAP-Erweiterungen)* 16, 26 *XD02 (Debitor ändern)* 108 Transaktionswährungsbetrag 141

# **U**

Umsatzsteuervergütung 354 Umsatzsteuervoranmeldung 349 User-Exit 15, 172

# **V**

Validierung *Schritt* 172 *User-Exit* 171 Variablentyp 269 Verarbeitungslogik *Belegkopffeld* 153, 155, 159 *Zusatzfeld* 76 *Zusatzfeld für Debitorenstammdaten* 97 Verarbeitungslogik (Forts.) *Zusatzfeld Kreditorenstammdaten* 121 Verarbeitungsstruktur 65, 68 Vertriebssicht 86, 96 Verwaltungssatz 239 Verwendungszweck 257 Verwendungszweckaufbau 258 *Herkunft* 259 *kundeneigener Funktionsbaustein* 260 Voraussetzung 172

#### **W**

Wertart 270 Wertetabelle 58

### **Z**

Zahllauf 237, 330 *Ausführungsdatum* 238 *Buchung* 238 *einplanen* 241 *gesperrtes Konto* 239 *Laufidentifikation* 238 *Mindestbetrag* 247 *Nachbearbeitung* 238 *Regulierungsliste* 240, 250 *Zahlung ausschließen* 246 *Zahlungsträgererstellung* 239, 253 Zahlungsanordnung 333 Zahlungsavis 298 Zahlungsbedingung 85 Zahlungsfreigabe 313

Zahlungsgruppierung 247 Zahlungsprogramm 240, 243 Zahlungsträger 237, 301 Zahlungsträgerformat 253 Zahlungsträgerprogramm *generisches* 253 *klassisches* 239 Zahlungsvorschlag 238 Zahlungsvorschlagslauf 238 Zahlweg 85, 246 Zahlwegauswahl 244 Zeile, steuerrelevante 142 Zeitpunkt 171 *00 (Sortierfeld füllen)* 255 *05 (Referenzfelder füllen)* 255 *06 (Referenzfelder füllen)* 255 *10 (Formatparameter prüfen)* 255 *11 (Formatparameter prüfen)* 255 *20 (Start/File Header)* 256 *21 (Start/File Header)* 256 *25 (File Close/Open)* 256 *30 (Auftrag)* 256 *31 (Auftrag)* 256 *40 (Ende)* 256 *41 (Ende)* 256 Zeitpunktbaustein 254 *Dateiname* 256 *neue Datei* 256, 264 *Sortierkriterium* 255, 263 Zusatzkontierung *Enjoy-Transaktion* 163 *kundeneigene* 161 *Summentabelle* 163 ZX\*-Include 24